# Zelio Control Teplotní regulátory

Rychlý návod k použití

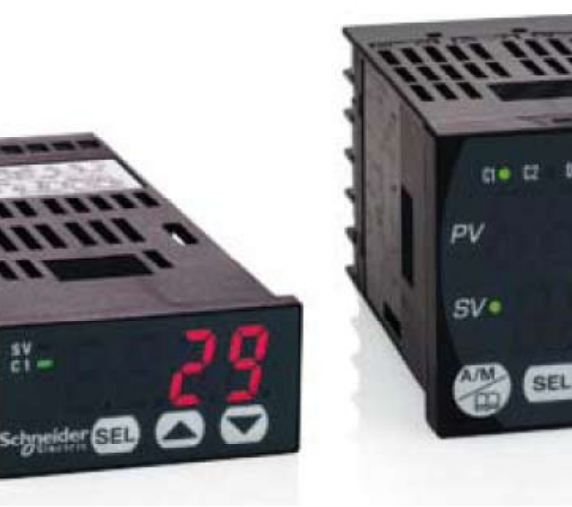

REG 24 REG 48 REG 96

 $\frac{8V}{c}$ 

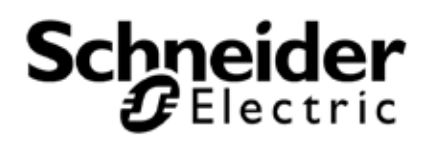

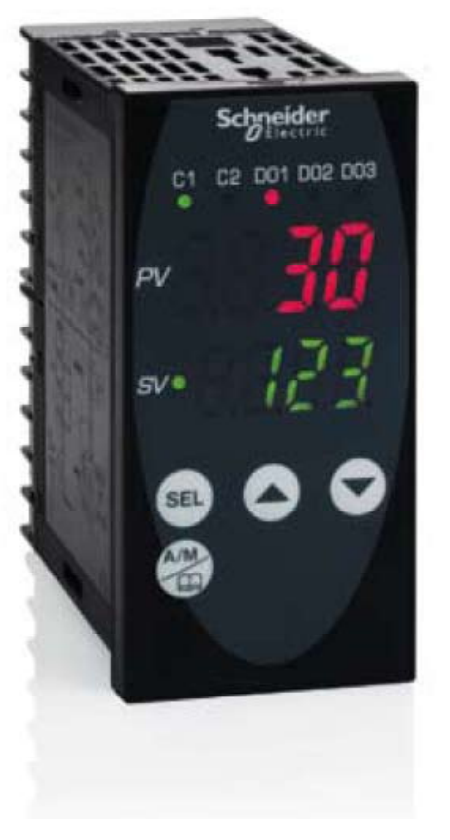

 Společnost Schneider Electric nepřejímá žádnou zodpovědnost za chyby, které se mohou vyskytovat v tomto dokumentu. V případě jakýchkoliv doporučení či informace o chybách v tomto dokumentu nás neváhejte kontaktovat.

Žádná část tohoto dokumentu nesmí být jakoukoliv formou (elektronicky či mechanicky, včetně fotokopií) reprodukována bez písemného souhlasu společnosti Schneider Electric.

Při instalaci a používání tohoto produktu musí být dodržena všechna bezpečnostní pravidla příslušného státu. Z důvodu bezpečnosti smí jakékoliv opravy produktu provádět pouze výrobce.

Pokud je zařízení používáno v aplikacích s požadavky na technickou bezpečnost, musí být dodržovány příslušné instrukce.

Chybné použití softwaru Schneider Electric nebo jiného softwaru s tímto produktem může způsobit poranění, poškození zařízení nebo chybnou funkci.

#### **Porušení instrukcí uvedených v tomto dokumentu může způsobit poranění nebo poškození zařízení.**

© 2009 Schneider Electric. Všechna práva vyhrazena.

#### **Obsah**

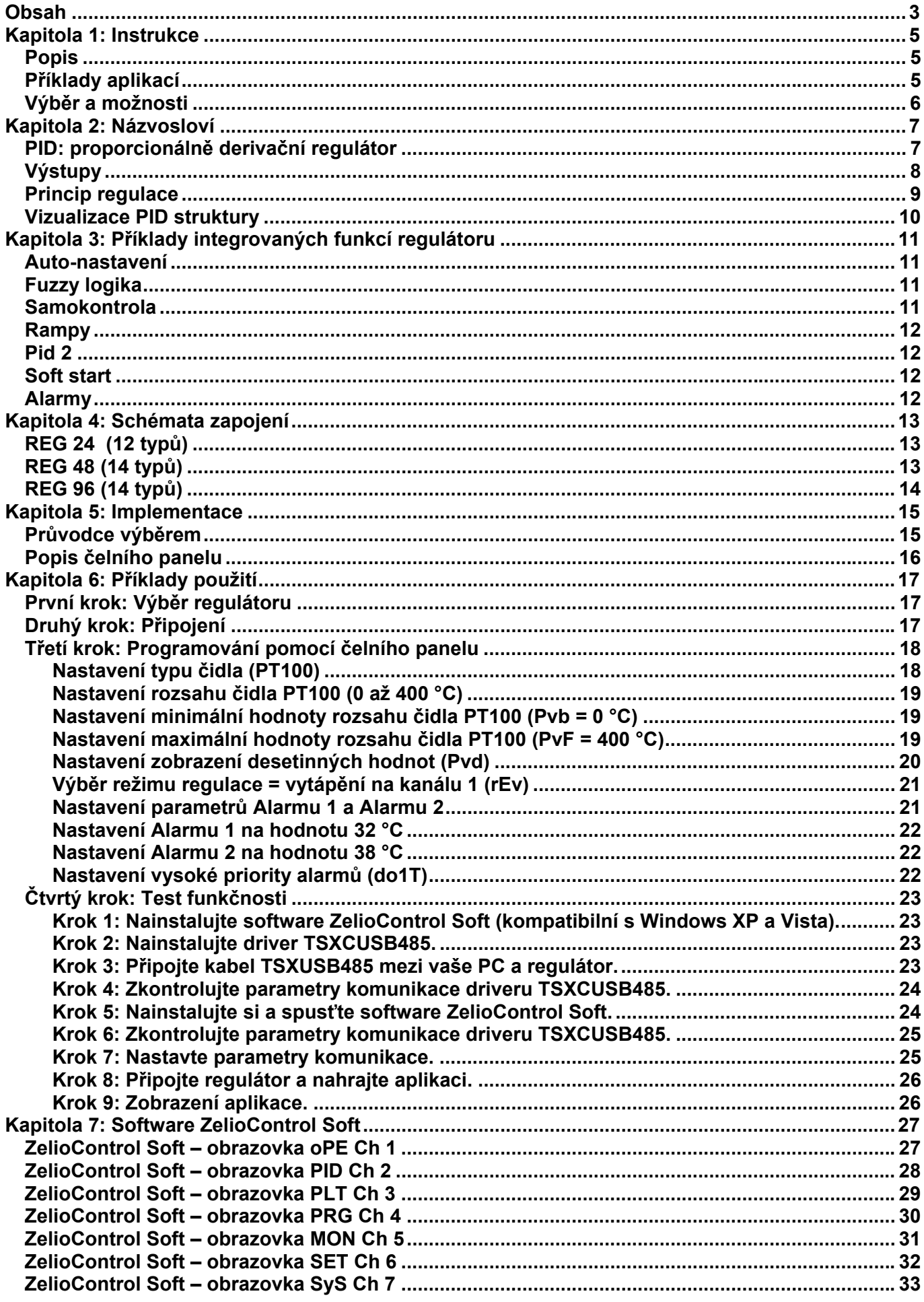

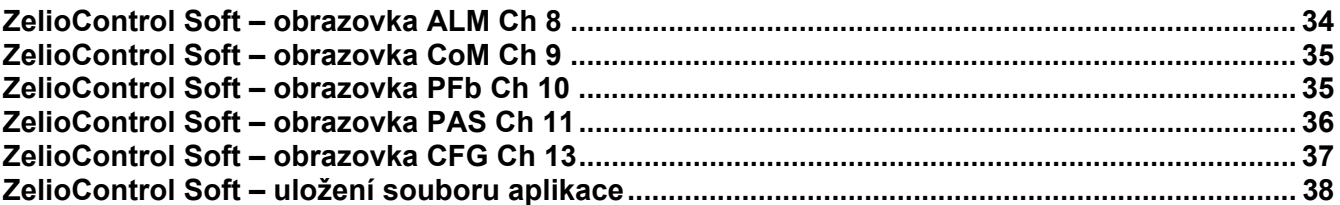

#### **Kapitola 1: Instrukce**

#### **Popis**

Teplotní regulátory jsou vybaveny vstupem pro čidla, který umožňuje použití různých typů čidel (PT100, termočlánek, proudové nebo napěťové čidlo v závislosti na typu), jedním nebo dvěma procesními výstupy (reléový, rozhraní pro polovodičová relé nebo analogový) pro regulaci vytápění, chlazení nebo vytápění a chlazení založené na PID algoritmu.

Měřená a nastavená teplota může být zobrazena ve °Celsia nebo °Fahrenheita.

 K dispozici jsou i pokročilé funkce: rampy (až 16), hystereze, fuzzy logika, automatické nastavení, soft start, alarmy.

 Teplotní regulátory mohou být nastaveny pomocí čelního panelu a nebo pomocí softwaru při použití komunikačního portu a protokolu Modbus.

 Komunikační port rovněž umožňuje vytváření inteligentní architektury s použitím operátorských panelů Magelis nebo PLC (Twido, Modicon M340 nebo Modicon Premium) s výměnou potřebných dat.

#### **Příklady aplikací**

 Teplotní regulátory Zelio Control REG poskytují řešení teplotní regulace v následujících typech aplikací:

- pece a tavné pece,
- vytlačovací linky,
- plastikářské a gumárenské lisy,
- lisování a tvarování za tepla,
- výroba syntetických vláken a polymerizace,
- potravinářské výrobní linky,
- lisovací stroje.
- environmentální komory,
- technologie UV & laser,
- lakovací komory,
- chladicí boxy,
- zahradnictví a farmy.
- udržování teploty lázní pro barvení...

#### **Výběr a možnosti**

*Typové označení produktu umožňuje identifikaci vestavěných funkcí.* 

#### **Regulátory 24**

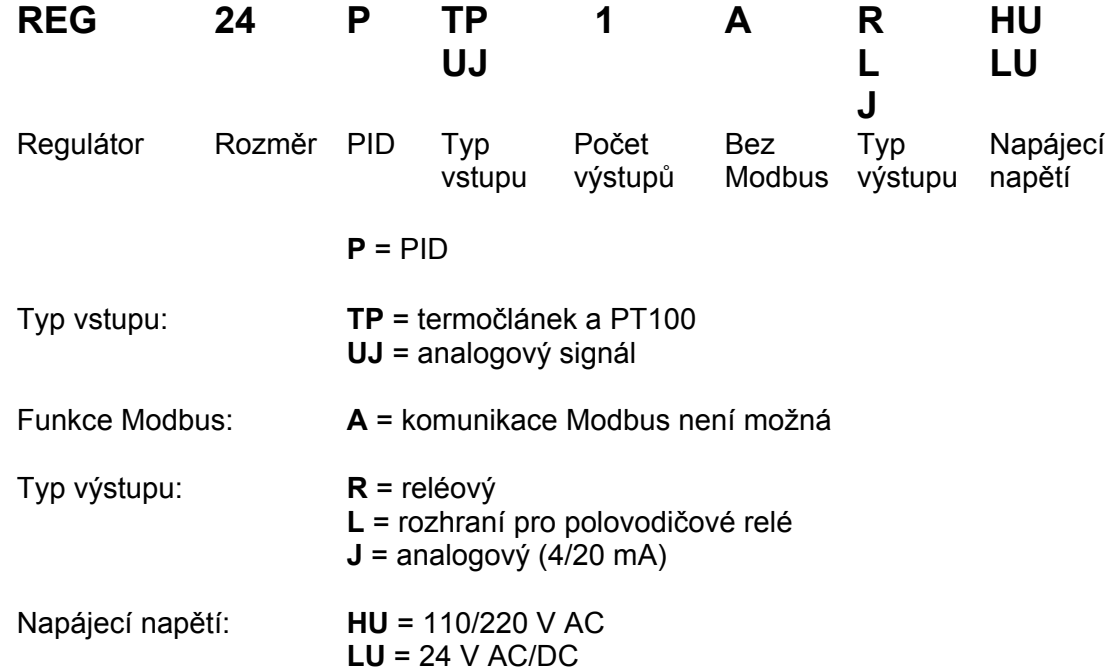

#### **Regulátory 48/96**

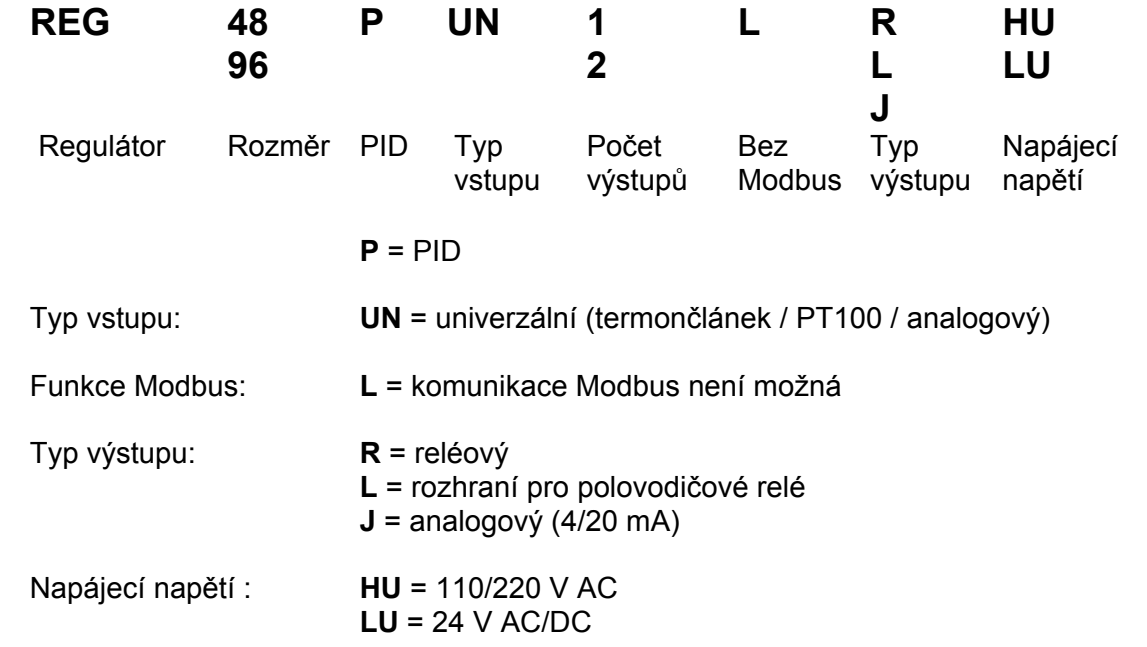

**Poznámka:** Relé s 2 výstupy umožňuje kombinaci 1 relé a 1 polovodičové relé nebo 1 polovodičové relé a jeden proudový výstup (detaily viz katalog, stranu 6).

#### **Kapitola 2: Názvosloví**

#### **PID: proporcionálně derivační regulátor**

 Princip PID algoritmu spočívá na 3 složkách, které jsou závislé na rozdílu mezi nastavenou hodnotou (SV) a měřenou hodnotou (PV).

- Proporcionální složka, chyba je násobena zesílením GR.
- Činná složka, chyba je integrována v intervalu času TI.
- Derivační složka, chyba je derivována v čase TD

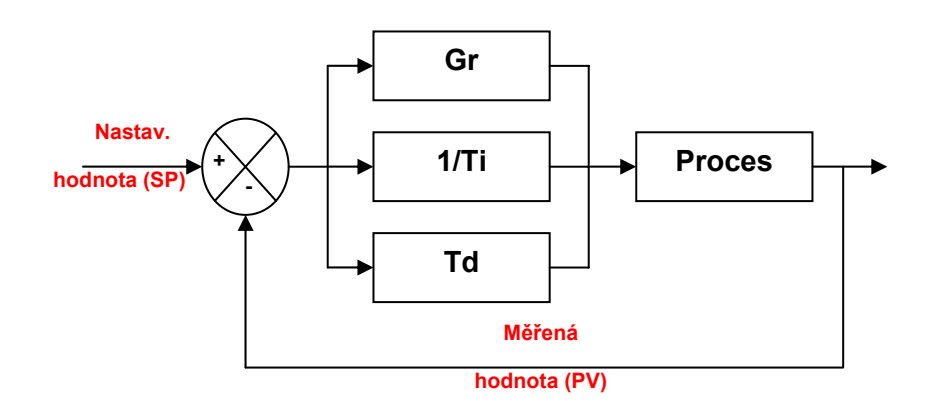

#### **Schématické zapojení PID**

PID parametry ovlivňují odpověď systému jedním z níže uvedených způsobů:

- Když proporcionální zesílení GR zvroste, čas nárůstu hodnoty se zkrátí, ale hrozí překročení nastavené hodnoty. Čas stabilizace se změní málo a statická chyba se zlepší.
- Když 1 / TI vzroste, čas nárůstu hodnoty se zkrátí, ale hrozí překročení nastavené hodnoty. Čas stabilizace se prodlouží, ale zajistíme nulovou statickou chybu.
- Když TD vzroste, čas nárůstu hodnoty se změní málo, ale překročení nastavené hodnoty se sníží. Čas stabilizace je lepší a vliv na statickou chybu není žádný.

Použití regulátorů 24 / 48 / 96 umožňuje pomocí volby nastavení parametrů proměnných dosáhnout funkce automatické nebo manuální regulace.

Proměnné umožňují:

- zvolit typ použitého čidla (termočlánek nebo PT100, analogové čidlo),
- zvolit typ použitého výstupu v souladu s akčními členy (relé, polovodičové relé, analogový výstup),
- zvolit funkci regulace (vytápění nebo chlazení nebo vytápění a chlazení),
- snížit čas dosažení nastavení (měřená hodnota dosáhne nastavení tak rychle, jak je možné),
- předejít překročení nastavení (fuzzy logika a PID2).
- udržovat teplotu blízko nastavené hodnotě (redukce hystereze a pásem necitlivosti),
- předejít vlivu odchylek.
- aktivovat alarmy (vysoký, nízký, zpožděný...),
- nastavit rampy (až 16 kroků v závislosti na typu) pro spojení cyklu regulace,
- získat informace o poruchách (nadpočetná měření, vadná čidla),
- uzamknout nebo autorizovat změny parametrů z čelního panelu produktu.

#### **Výstupy**

- **Reléový**: nejpoužívanější typ výstupu.
- **Rozhraní pro polovodičové relé**: používá se pro bezhlučný provoz nebo pro časté spínání.
- **Proudový:** pro řízení analogových akčních členů jako jsou frekvenční měniče

**Řízení zapnuto/vypnuto**: nejjednodušší algoritmus, nepožaduje se nastavená hodnota, bez přesnosti, upozorňujeme na mnoho oscilací.

**Proporcionální řízení**: procesní výstup je úměrný odchylce. Proporcionální pásmo umožňuje vznik zákmitů.

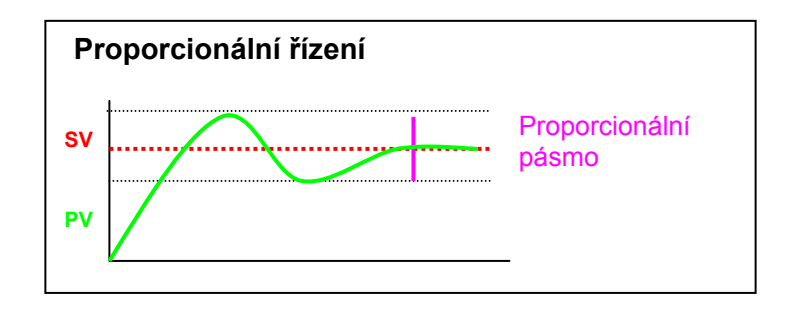

#### **Princip regulace**

 **Proporconální** 

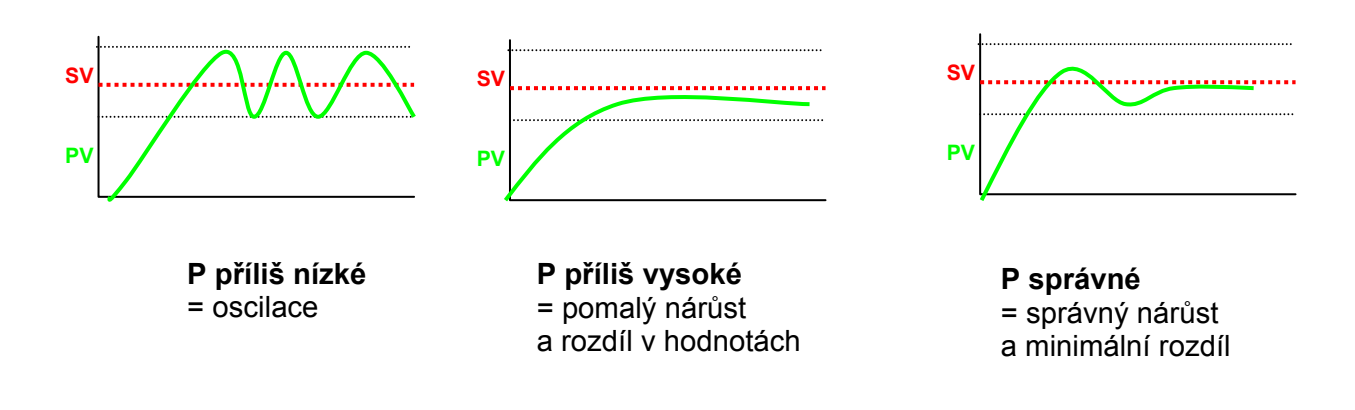

**Integrační** 

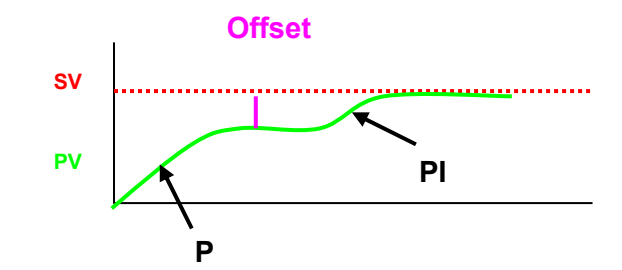

Integrační složka umožňuje dosáhnout nastavené hodnoty s offsetem k procesní hodnotě. Kombinací proporcionální a integrační složky dosáhneme nastavené hodnoty.

 **Derivační** 

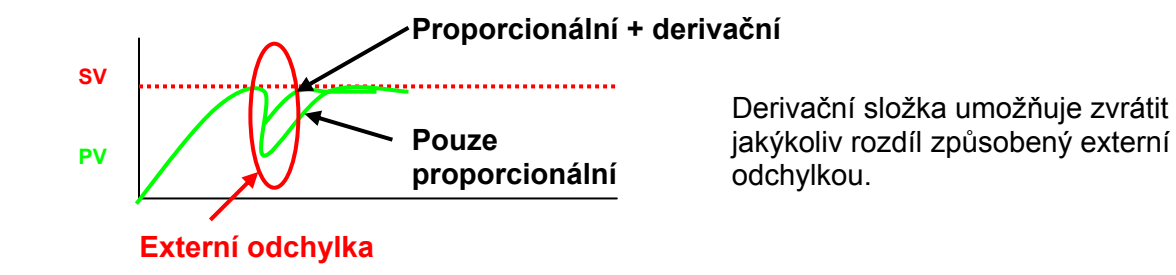

**PID**

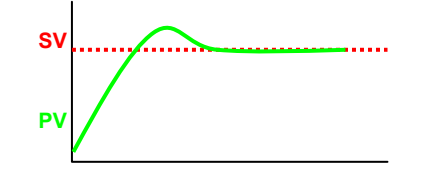

**Kombinace proporcionální, derivační a integrační složky optimalizuje regulaci.** 

#### **Vizualizace PID struktury**

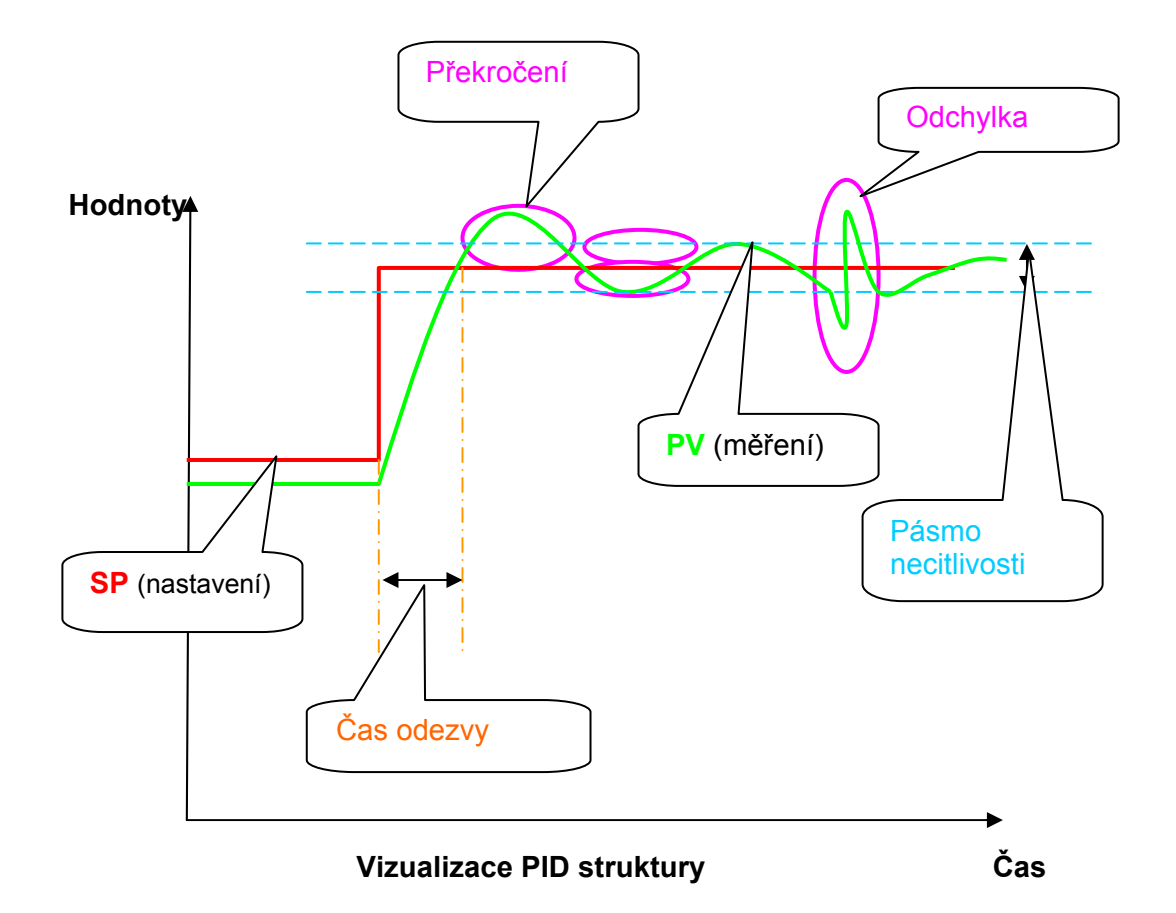

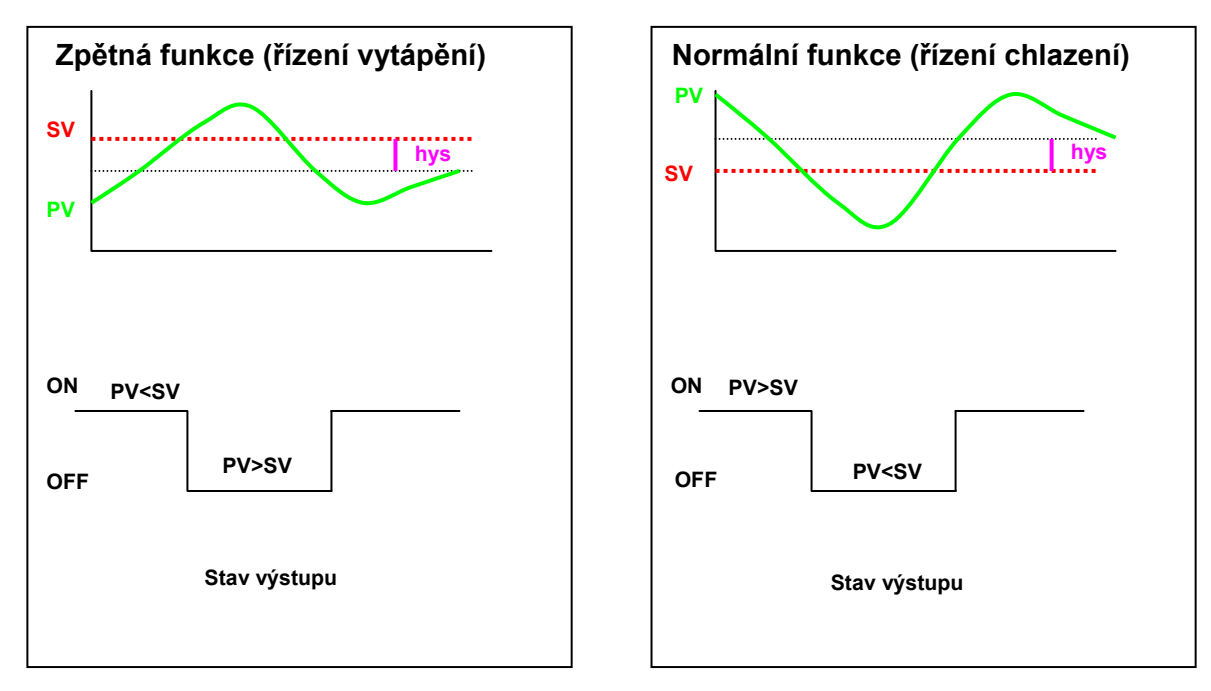

**Výběr typu regulace** 

#### **Kapitola 3: Příklady integrovaných funkcí regulátoru**

#### **Autonastavení**

Tato funkce automaticky počítá proporcionální, derivační a integrační složku PID regulace. Výpočet se provádí během 2 regulačních cyklů.

#### **Fuzzy logika**

.

Fuzzy logika řídí proces v rozmezí 0 až 100 % z měřicího rozsahu. Hlavním úkolem je optimalizace přepínání mezi výstupy vytápění a chlazení v závislosti na požadované hodnotě, aby se předešlo jejímu překročení.

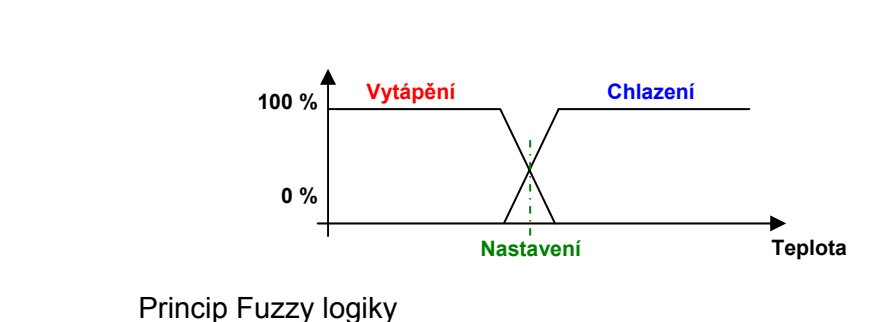

#### **Samokontrola**

 Funkce restartuje výpočet PID parametrů při každé změně nastavení požadované hodnoty nebo po zapnutí napájení.

 **Poznámka**: Příkaz generuje dočasnou odchylku regulace blízko nastavené hodnoty. Některé aplikace mohou být na tuto funkci citlivé.

#### **Rampy**

Funkce umožňuje nastavit sekvenci požadovaných hodnot (až 16 u REG48 a REG96) během dané časové periody. Pro každou nastavenou hodnotu lze definovat dobu odezvy a délku trvání. Čas může být definován v hodinách a minutách nebo v minutách a sekundách.

#### **Příklad**

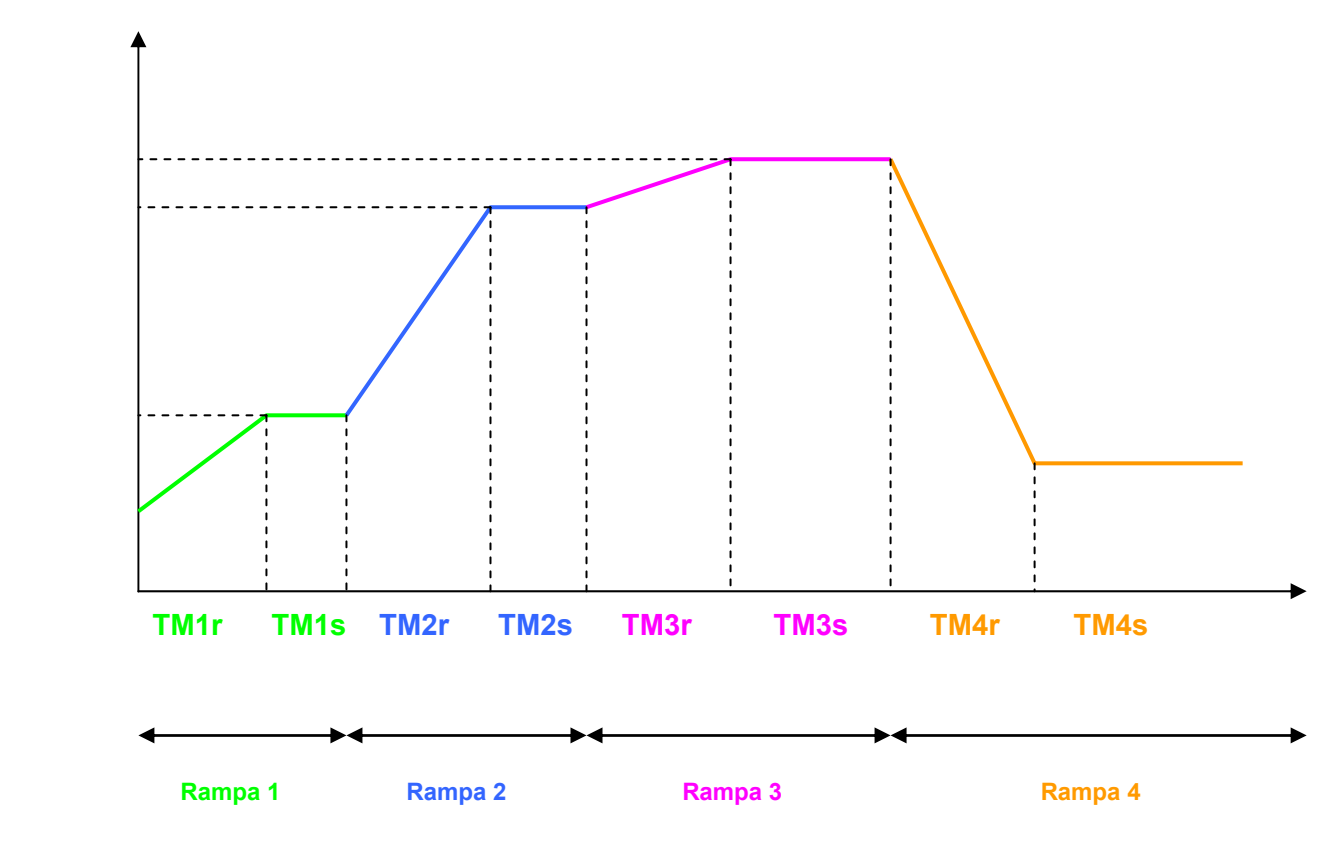

#### **Pid 2**

Výběr PID, které předejde překročení žádané hodnoty během fáze regulace.

#### **Soft start**

 Ztlumí spuštění, čas zavedení (procesní hodnota dosáhne nastavení) je nastavitelný. Tato funkce se používá u strojů citlivých na náhlou změnu teploty.

#### **Alarmy**

 Jeden až tři alarmy jsou dostupné v závislosti na typu regulátoru. Každý alarm je asociován s výstupním kontaktem (1 až 3A v závislosti na typu regulátoru). Dva další alarmy jsou dostupné přes Modbus komunikaci na regulátoru REG96 a jeden na REG48.

Alarmy mohou být konfigurovány na nízkou nebo vysokou prioritu a mohou být i zpožděny.

#### **Kapitola 4: Schémata zapojení**

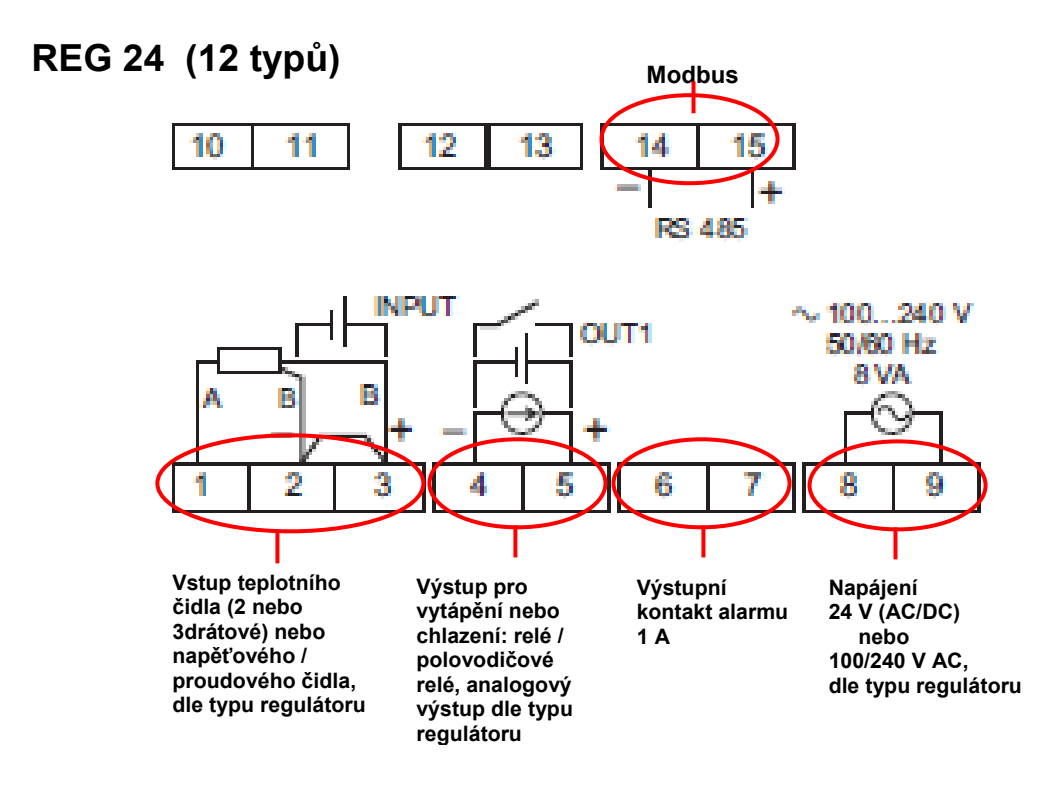

#### **REG 48 (14 typů)**

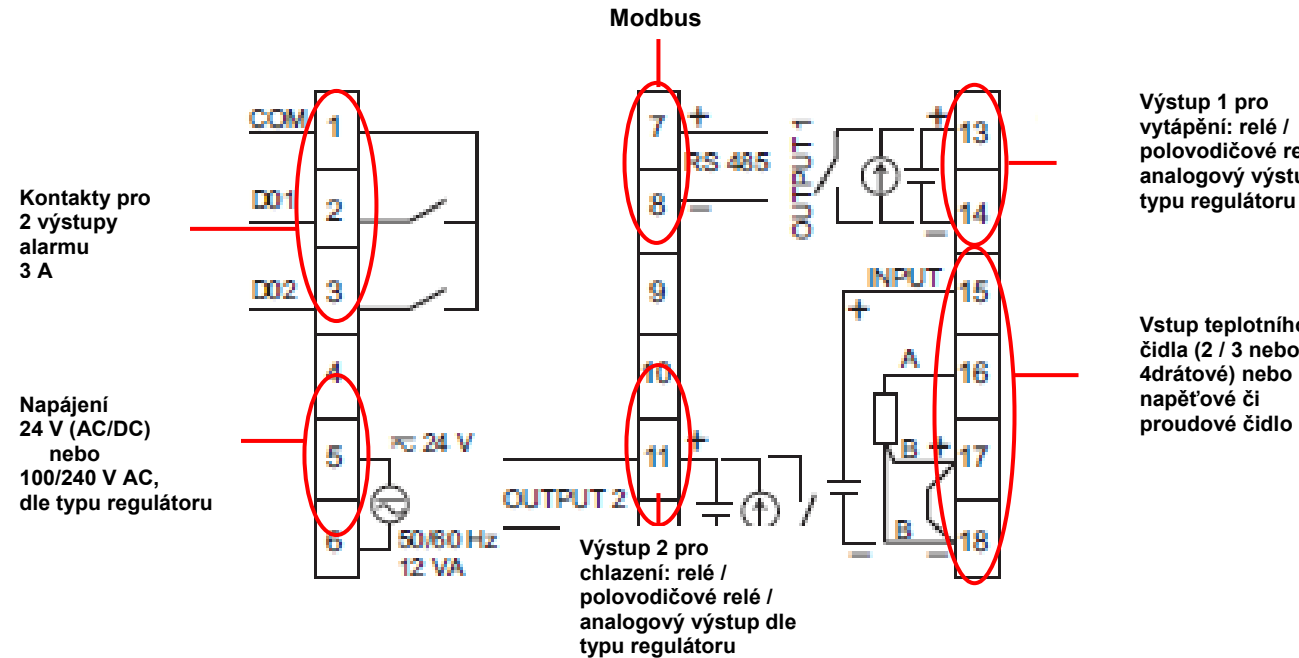

**Výstup 1 pro vytápění: relé / polovodičové relé / analogový výstup dle typu regulátoru** 

**Vstup teplotního čidla (2 / 3 nebo 4drátové) nebo napěťové či** 

#### **REG 96 (14 typů)**

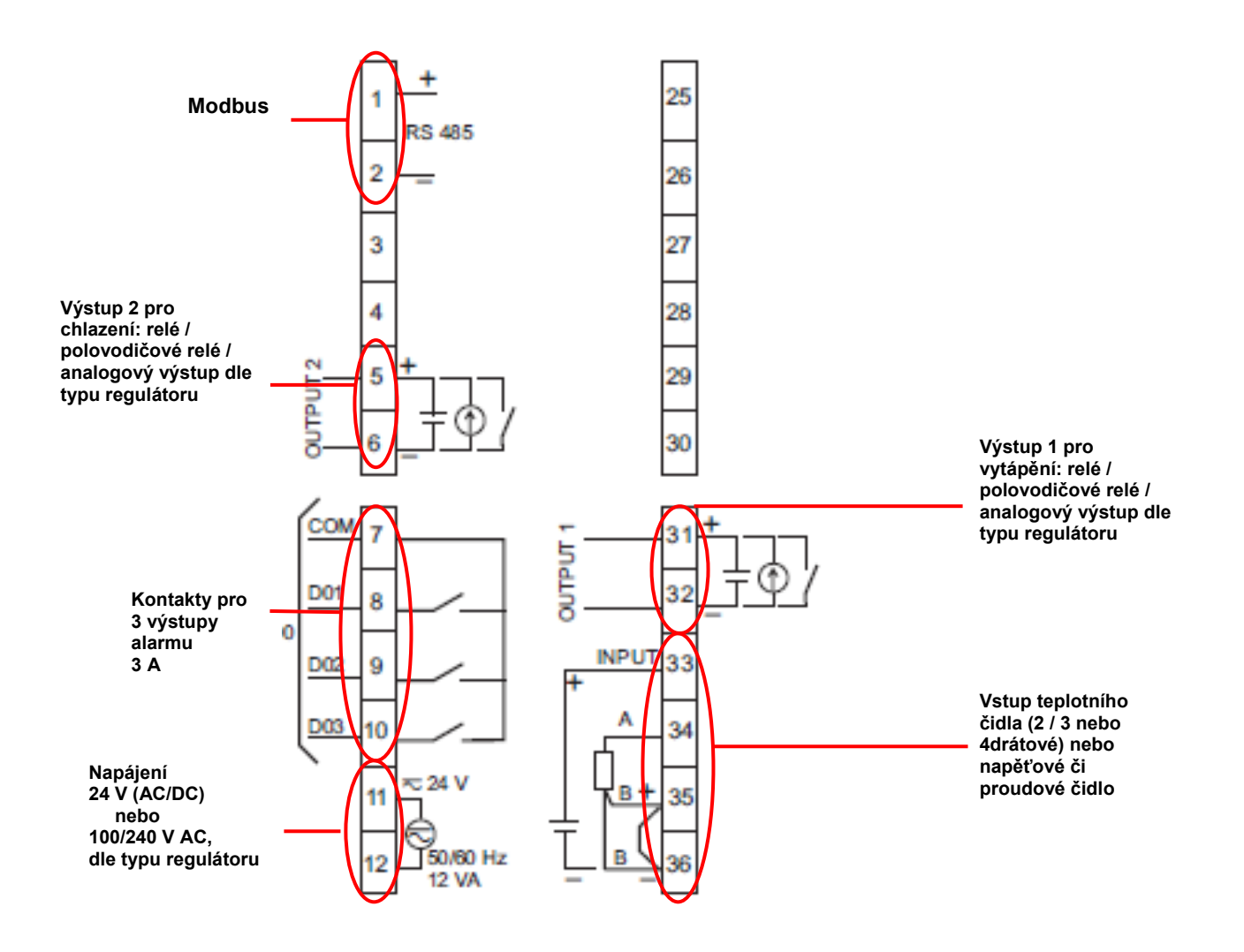

#### **Poznámka 1**

Alarmy D4 a D5 jsou dostupné pouze přes Modbus. Typ výstupu je závislý na typu regulátoru (viz stranu 6).

#### **Poznámka 2**

 Připojení polovodičových relé nebo analogových akčních členů a vstupních čidel musí odpovídat schématům zapojení, zvláště pak polarita.

Dostupnost komunikace Modbus ověřte dle typového označení regulátoru, viz tabulku na straně 6.

Komunikace Modbus je asociována s těmito svorkami:

- 14/15 u REG 24,
- 7/8 u REG 48.
- **1/2 u REG 96.**

#### **Kapitola 5: Implementace**

#### **Průvodce výběrem**

#### **Jaké vlastnosti musí být při výběru regulátoru brány v úvahu?**

- Typ čidla připojeného na vstup (PT100, termočlánek, analogové, proudové nebo napěťové).
- Počet a typ výstupů: nutnost řídit 1 nebo 2 akční členy pro vytápění, chlazení nebo regulace vytápění a chlazení (reléový nebo rozhraní pro polovodičové relé nebo analogový (proporcionální ventil, frekvenční měnič)).
- Počet alarmů.
- Počet ramp.
- Funkční režim (automatický nebo automatický a manuální).
- Dostupnost komunikace **Modbus** (větší počet regulátorů, komunikace s operátorským panelem Magelis nebo PLC jako Twido, Modicon M340 nebo Modicon Premium).

Pokročilé funkce dostupné v regulátoru:

- **n** hystereze,
- autonastavení,
- **Fi** fuzzy logika (viz stranu 8).
- soft start (u REG48 a REG96).

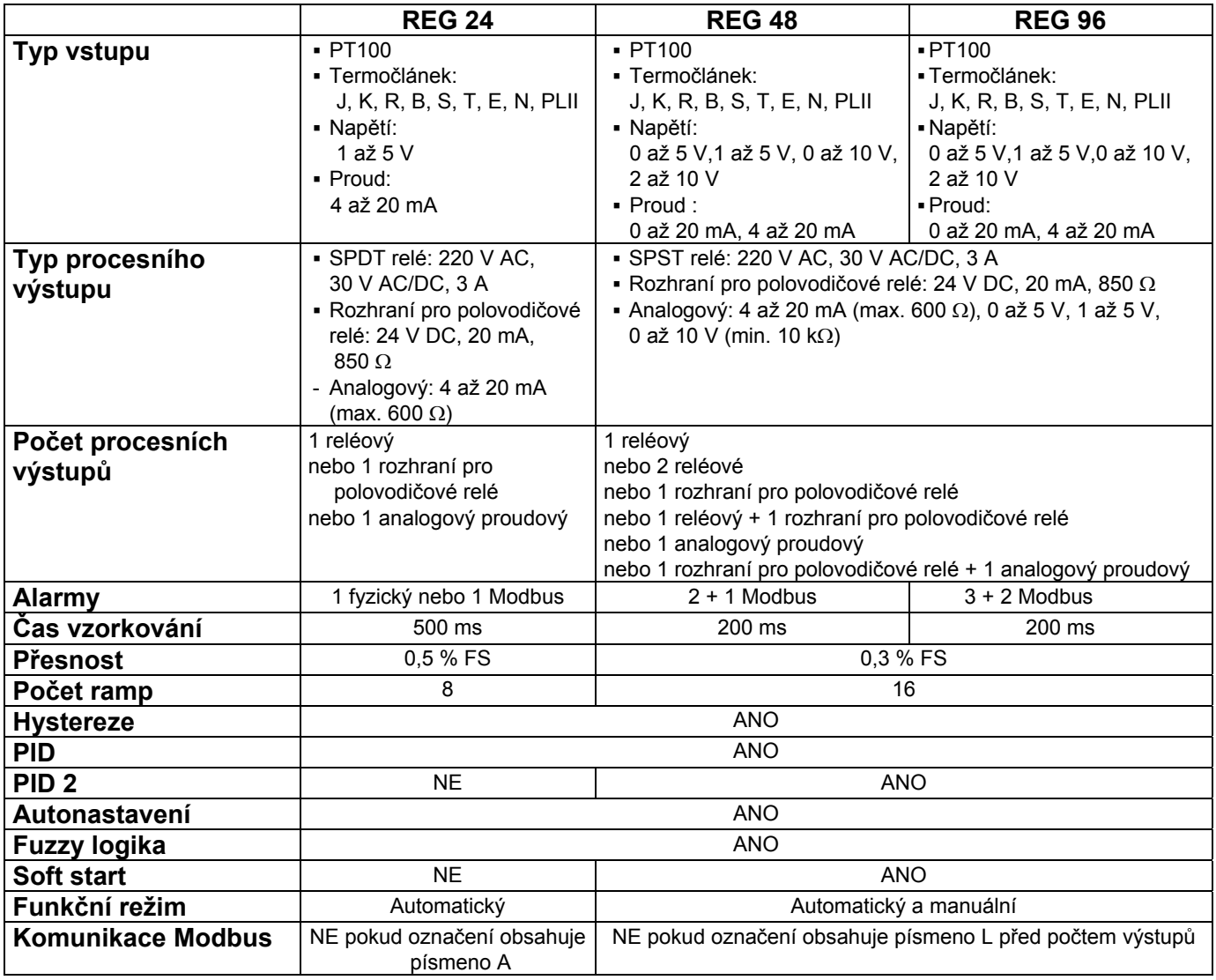

#### **Popis čelního panelu**

**REG 48** 

**REG 96** 

 $12<sup>12</sup>$ - T

# **REG 24**

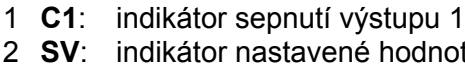

- indikátor nastavené hodnoty; pokud svítí, zobrazuje se nastavená hodnota SV, pokud nesvítí, zobrazuje se aktuální měřená hodnota PV
- 3 **SEL**: výběrové (potvrzovací) tlačítko
- 4 Zobrazení vložených parametrů, 4 červené číslice výšky 10 mm
- 5 Šipka NAHORU pro zvýšení hodnoty
- 6 Šipka DOLŮ pro snížení hodnoty
- 7 **AL1**: alarm s reléovým výstupem, pouze u REG24PTP1A**●**HU
- 8 **AL2**: alarm Modbus

### 1 **SV**: indikátor nastavené hodnoty<br>2 **PV**: indikátor aktuální měřené ho

- 2 **PV**: indikátor aktuální měřené hodnoty
- 3 **C1**: indikátor sepnutí výstupu 1
- 4 **C2**: indikátor sepnutí výstupu 2
- 5 **D01**: výstup Alarmu 1 sepnutý
- 6 **D02**: výstup Alarmu 2 sepnutý
- 7 Zobrazení měřené hodnoty, 4 červené číslice vysoké 12 mm
- 8 Zobrazení nastavené hodnoty, 4 zelené číslice vysoké 10 mm
- 9 Šipka NAHORU pro zvýšení hodnoty
- 10 Šipka DOLŮ pro snížení hodnoty
- 11 **SEL**: výběrové (potvrzovací) tlačítko
- 12 **A/M**: automatický / manuální režim nebo konfigurační tlačítko
- 1 **SV**: indikátor nastavené hodnoty
- 2 **PV**: indikátor aktuální měřené hodnoty
- 3 **C1**: indikátor sepnutí výstupu 1
- 4 **C2**: indikátor sepnutí výstupu 2
- 5 **D01**: výstup Alarmu 1 sepnutý
- 6 **D02**: výstup Alarmu 2 sepnutý
- 7 **D03**: výstup Alarmu 3 sepnutý
- 8 Zobrazení měřené hodnoty, 4 červené číslice vysoké 12 mm
- 9 Zobrazení nastavené hodnoty, 4 zelené číslice vysoké 10 mm
- 10 Šipka NAHORU pro zvýšení hodnoty
- 11 Šipka DOLŮ pro snížení hodnoty
- 12 **SEL**: výběrové (potvrzovací) tlačítko
- 13 **A/M**: automatický / manuální režim nebo konfigurační tlačítko

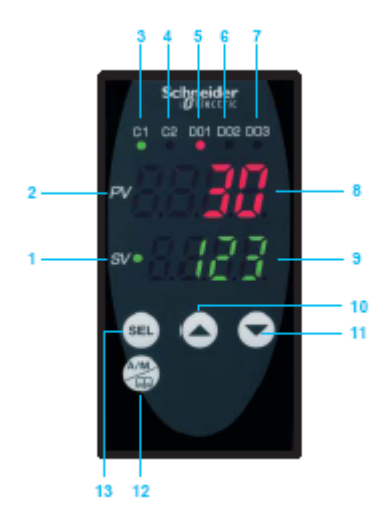

#### **Kapitola 6: Příklady použití**

 Požadavkem je řízení systému vytápění. Akční člen je řízen pomocí relé a teplotní čidlo je PT100 s rozsahem 0 až 400 °C. Požadovaná teplota je 28 °C. Operátor může teplotu měnit v rozsahu 24 až 30 °C. Alarmový výstup se sepne když teplota dosáhne 32 °C a druhý alarm když dosáhne 36 °C. Napájení regulátoru je 220 V AC.

Žádné speciální funkce nejsou požadovány, pouze regulace v okolí požadované hodnoty.

#### **První krok: Výběr regulátoru**

 Požadavek na 2 alarmy specifikuje výběr regulátoru alespoň na typ 48, komunikace Modbus použití softwaru ZelioControl Soft.

Zvolený typ je:

 **REG 48 PUN 1 R HU:** 1 univerzální vstup, 1 reléový výstup, napájení 220 V AC, komunikace Modbus pro snadné nastavení pomocí softwaru

#### **Druhý krok: Připojení**

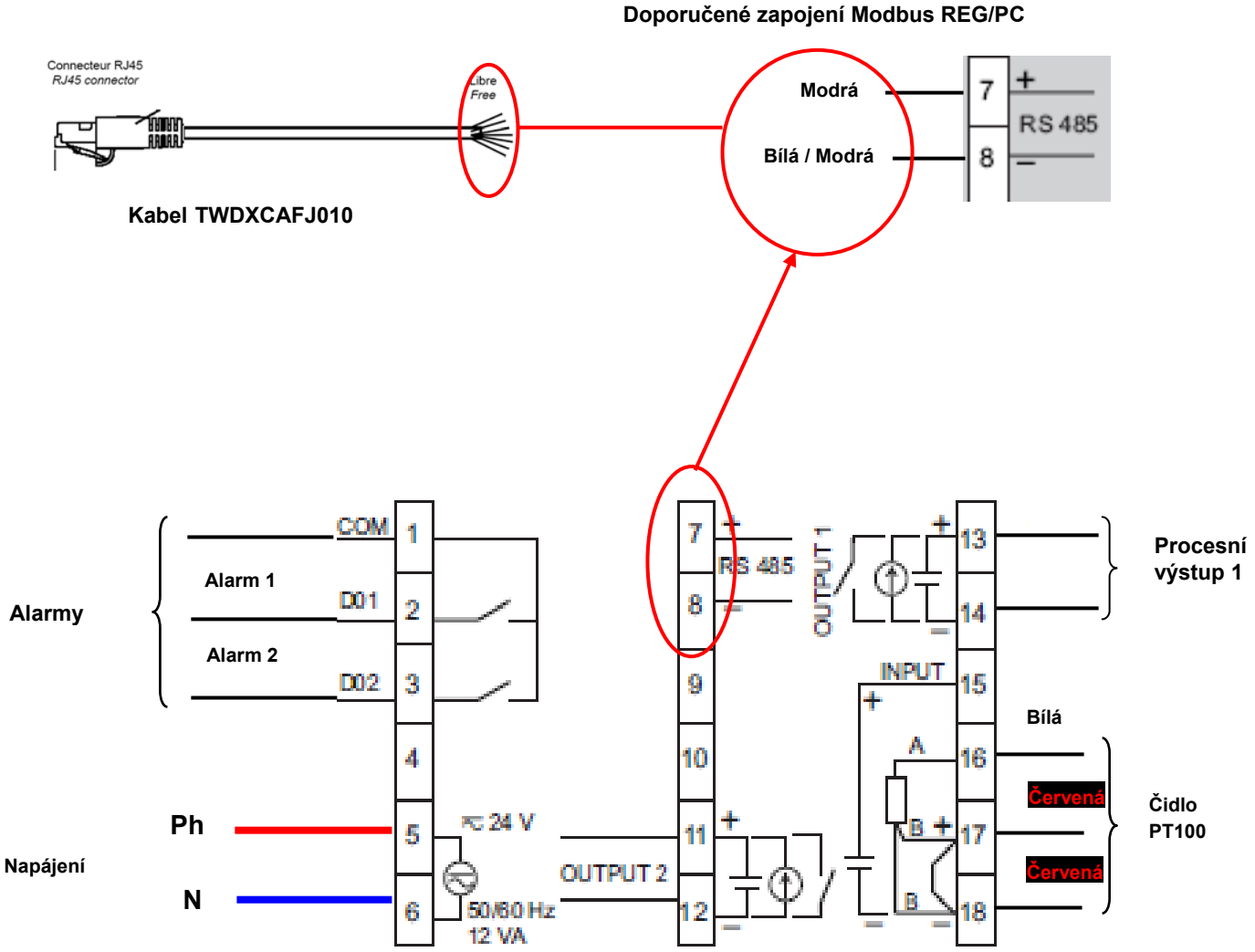

#### **Třetí krok: Programování pomocí čelního panelu**

Zapněte napájení regulátoru.

#### **Nastavení typu čidla (PT100)**

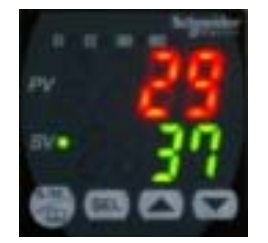

Na čelním panelu zmáčkněte tlačítko výběru a zobrazí se tento stav:

#### **Funkce Ch 1, detaily viz uživatelský manuál.**

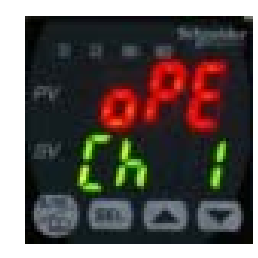

Zmáčkněte tlačítko dokud se neobjeví toto:

#### **Funkce Ch 6, detaily viz uživatelský manuál**

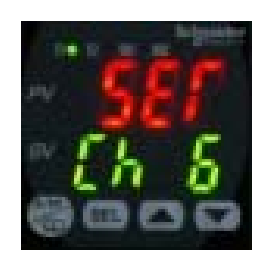

Zmáčkněte tlačítko **dokud** se neobjeví toto:

**PvT výběr typu čidla** 

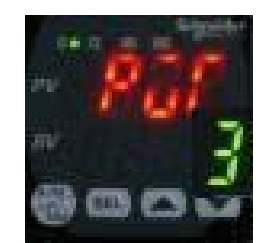

Zmáčkněte tlačítko se dokud zelená hodnota nezačne blikat.

**PvT = 1 (PT100)** 

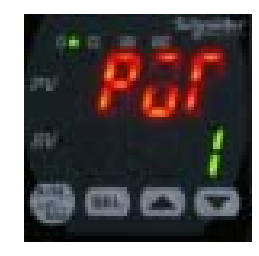

Zmáčkněte tlačítko dokud se neobjeví 1.

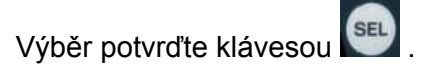

#### **Nastavení rozsahu čidla PT100 (0 až 400 °C)**

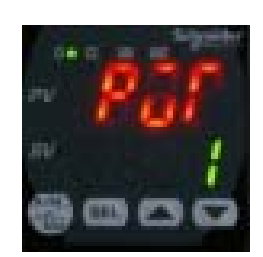

Zmáčkněte tlačítko dokud se neobjeví toto:

#### **Nastavení minimální hodnoty rozsahu čidla PT100 (Pvb = 0 °C)**

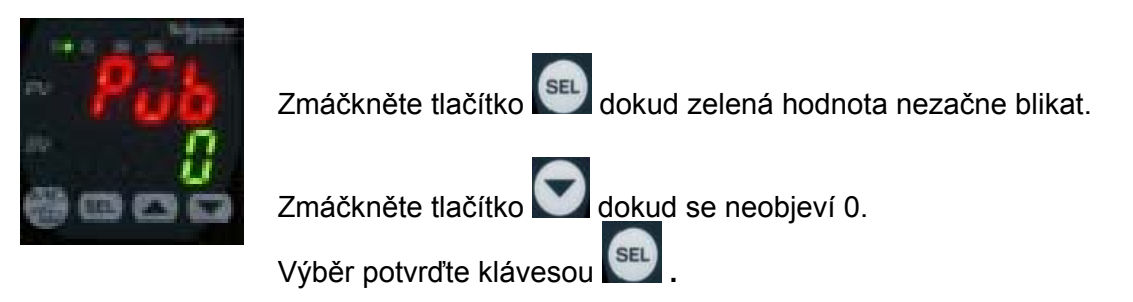

#### **Nastavení maximální hodnoty rozsahu čidla PT100 (PvF = 400 °C)**

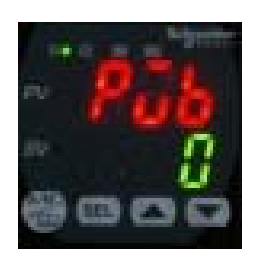

Zmáčkněte tlačítko dokud se neobjeví toto:

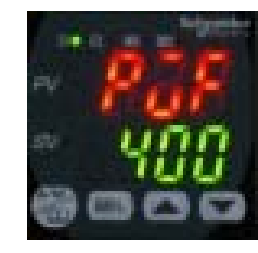

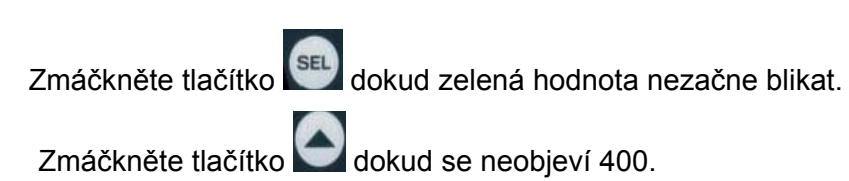

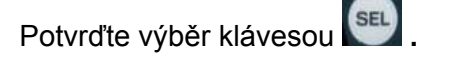

Zmáčkněte tlačítko dokud se neobjeví toto:

#### **Nastavení zobrazení desetinných hodnot (Pvd)**

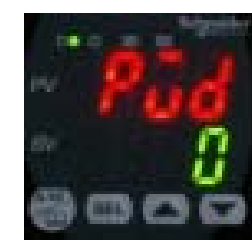

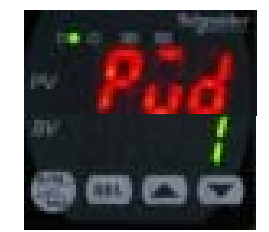

Zmáčkněte tlačítko setu dokud zelená hodnota nezačne blikat.

Zmáčkněte tlačítko dokud se neobjeví 1.

Potvrďte výběr klávesou

Zpět na základní obrazovku se dostanete zmáčknutím .

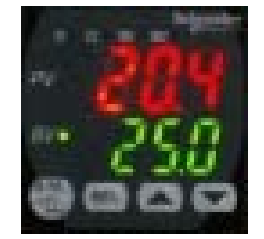

Zmáčkněte tlačítko se dokud se neobjeví toto:

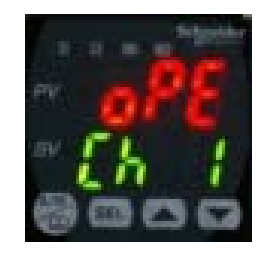

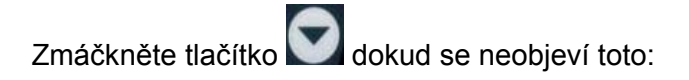

**Funkce Ch 2, detaily viz uživatelský manuál.** 

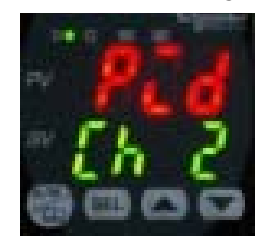

Zmáčkněte tlačítko seu dokud se neobjeví toto:

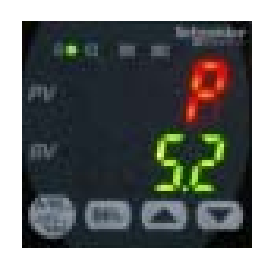

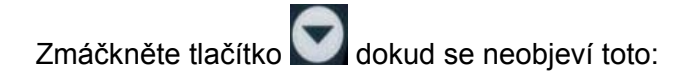

#### **Výběr režimu regulace = vytápění na kanálu 1 (rEv)**

Pro detaily viz stranu 8.

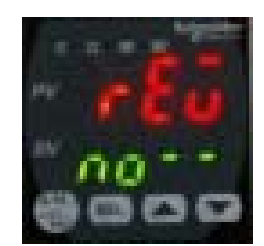

Zmáčkněte tlačítko dokud řádek **no- -** nezačne blikat. Zmáčkněte jednou tlačítko , aby se objevilo **rv --** .

Výběr potvrďte klávesou .

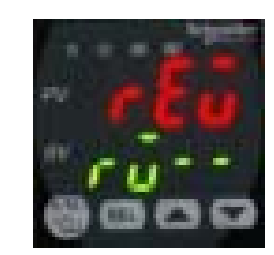

Zpět na základní obrazovku se dostanete zmáčknutím

#### **Nastavení parametrů Alarmu 1 a Alarmu 2**

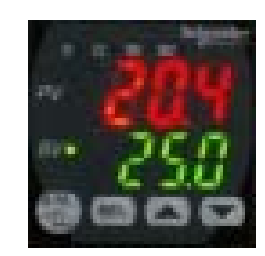

Zmáčkněte tlačítko su dokud se neobjeví toto:

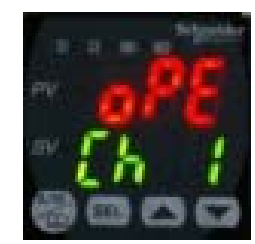

Zmáčkněte tlačítko se dokud se neobjeví toto:

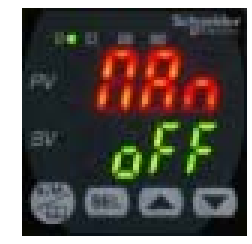

Zmáčkněte tlačítko dokud se neobjeví toto:

#### **Nastavení Alarmu 1 na hodnotu 32 °C**

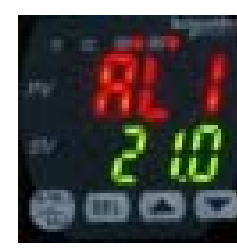

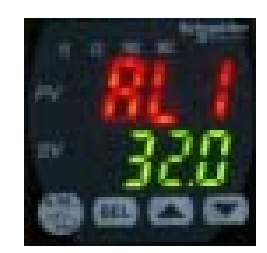

Zmáčkněte tlačítko su dokud zelená hodnota nezačne blikat. Zmáčkněte tlačítko dokud se neobjeví 32.0.

Výběr potvrďte klávesou

Jednou zmáčkněte tlačítko pro nastavení Alarmu 2.

#### **Nastavení Alarmu 2 na hodnotu 38 °C**

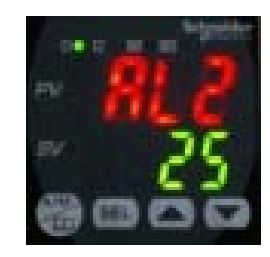

Stejným postupem jako u Alarmu 1 nastavte 38.0 °C.

Výběr potvrďte klávesou.

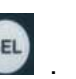

Zpět na základní obrazovku se dostanete zmáčknutím .

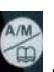

#### **Nastavení vysoké priority alarmů (do 1 T)**

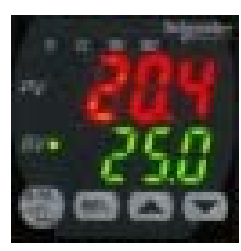

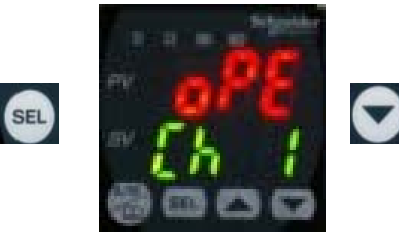

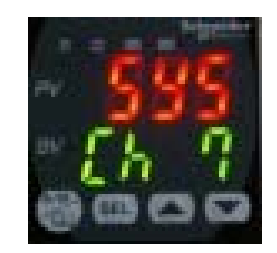

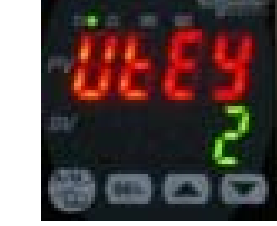

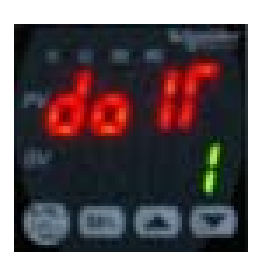

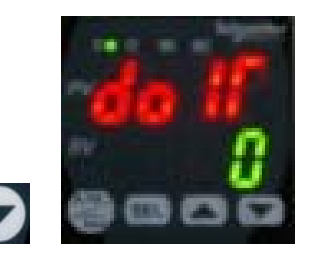

Zmáčkněte tlačítko dokud zelená hodnota nezačne blikat.

Jednou zmáčkněte tlačítko pro nastavení čísla 1.

Výběr potvrďte klávesou.

Zpět na základní obrazovku se dostanete zmáčknutím .

SEL

#### **4. krok: Test funkčnosti**

 Regulátor může být nastaven například tímto způsobem. Je možné provést reálný test (stav alarmů 1 a 2 porovnává teplotu zobrazenou na čelním panelu….). **Stejným postupem lze na čelním panelu měnit i další parametry (autonastavení, PID 2, atd. …).** 

Použijte software ZelioControl Soft.

- **Krok 1: Nainstalujte software ZelioControl Soft (kompatibilní s Windows XP a Vista).**
- **Krok 2: Nainstalujte driver TSXCUSB485.**

#### **Krok 3: Připojte kabel TSXUSB485 mezi vaše PC a regulátor.**

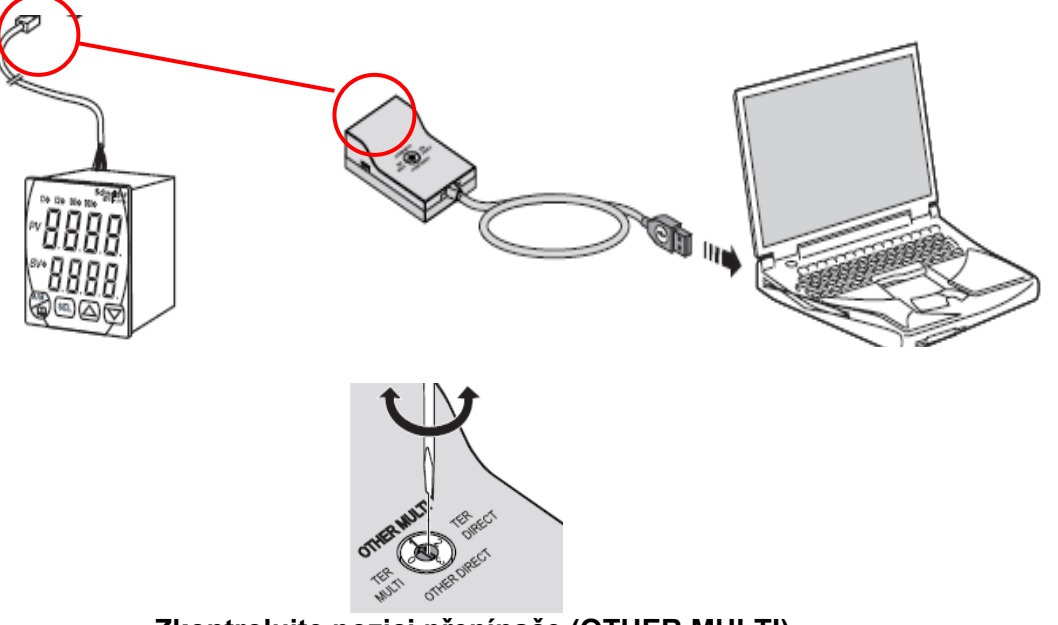

 **Zkontrolujte pozici přepínače (OTHER MULTI)**

#### **Krok 4: Zkontrolujte parametry komunikace driveru TSXCUSB485.**

Otevřete okno Ovládací panely (1), pak "Systém", následně "Hardware" (2) a "Správce zařízení" (3).

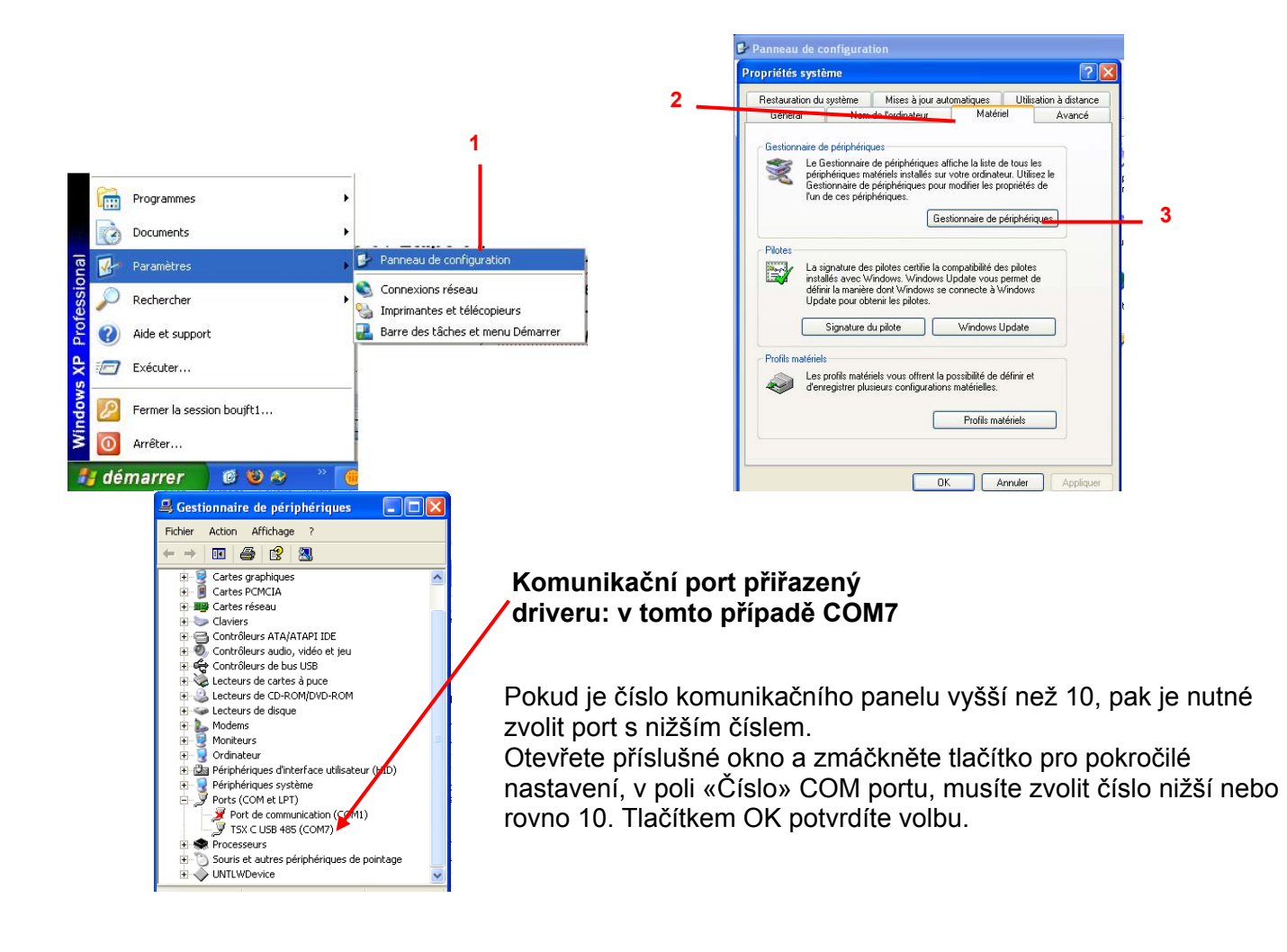

#### **Krok 5: Nainstalujte si a spusťte software ZelioControl Soft.**

Po instalaci spusťte program ZelioControl Soft.

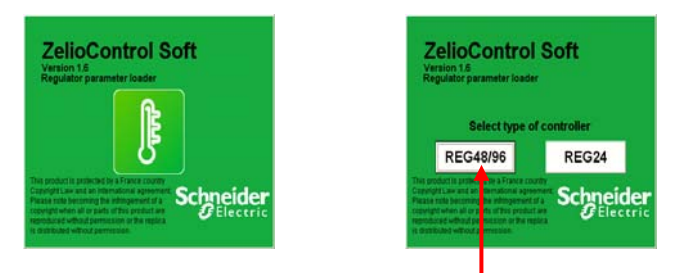

 **Zvolte teplotní regulátory 48/96** 

#### **Krok 6: Zkontrolujte parametry komunikace driveru TSXCUSB485.**

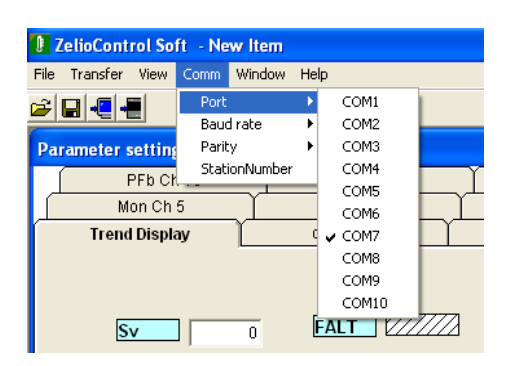

**Zvolte stejný komunikační port jako v kroku 4.** 

#### **Krok 7: Nastavte parametry komunikace.**

Rychlost v baudech, parita, číslo stanice.

 Tyto parametry musí být stejné jako u regulátoru. Hodnotu můžete zkontrolovat na čelním panelu regulátoru v nastavení Ch 9:

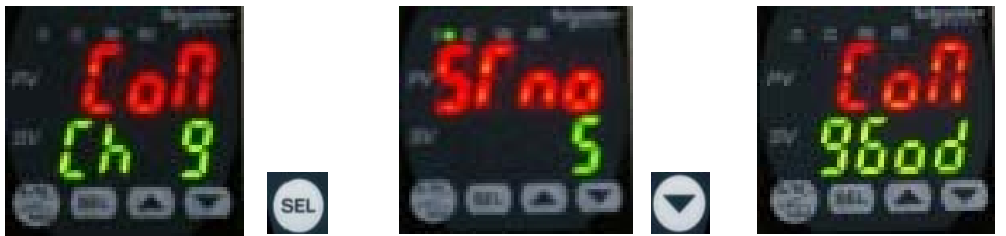

V tomto případě: rychlost v baudech 9 600, parita lichá, stanice číslo 5.

#### **Nastavení parametrů komunikace pomocí ZelioControl Soft**

(základní parametry jsou: 19 200 baudů, parita sudá, stanice číslo 248)

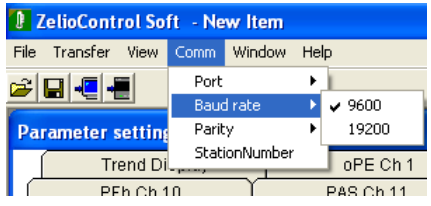

#### **Rychlost v baudech 9 600 bds Parita lichá**

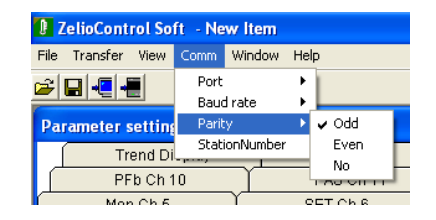

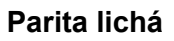

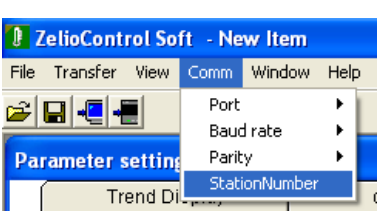

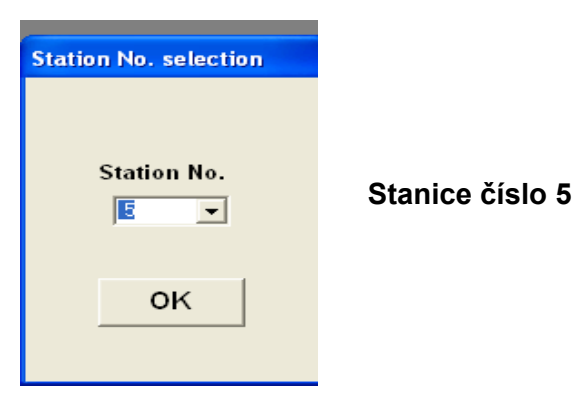

#### **Krok 8: Připojte regulátor a nahrajte aplikaci.**

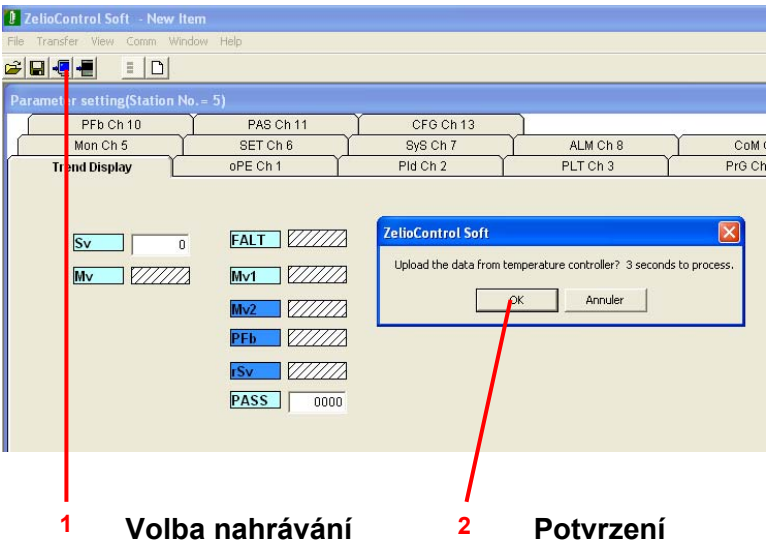

#### **Důležité**

**Před opuštěním programu ZelioControl Soft nezapomeňte svou aplikaci uložit. Jinak se program uzavře bez uložení (viz stranu 36).** 

#### **Krok 9: Zobrazení aplikace.**

Obrazovka programu ZelioControl Soft

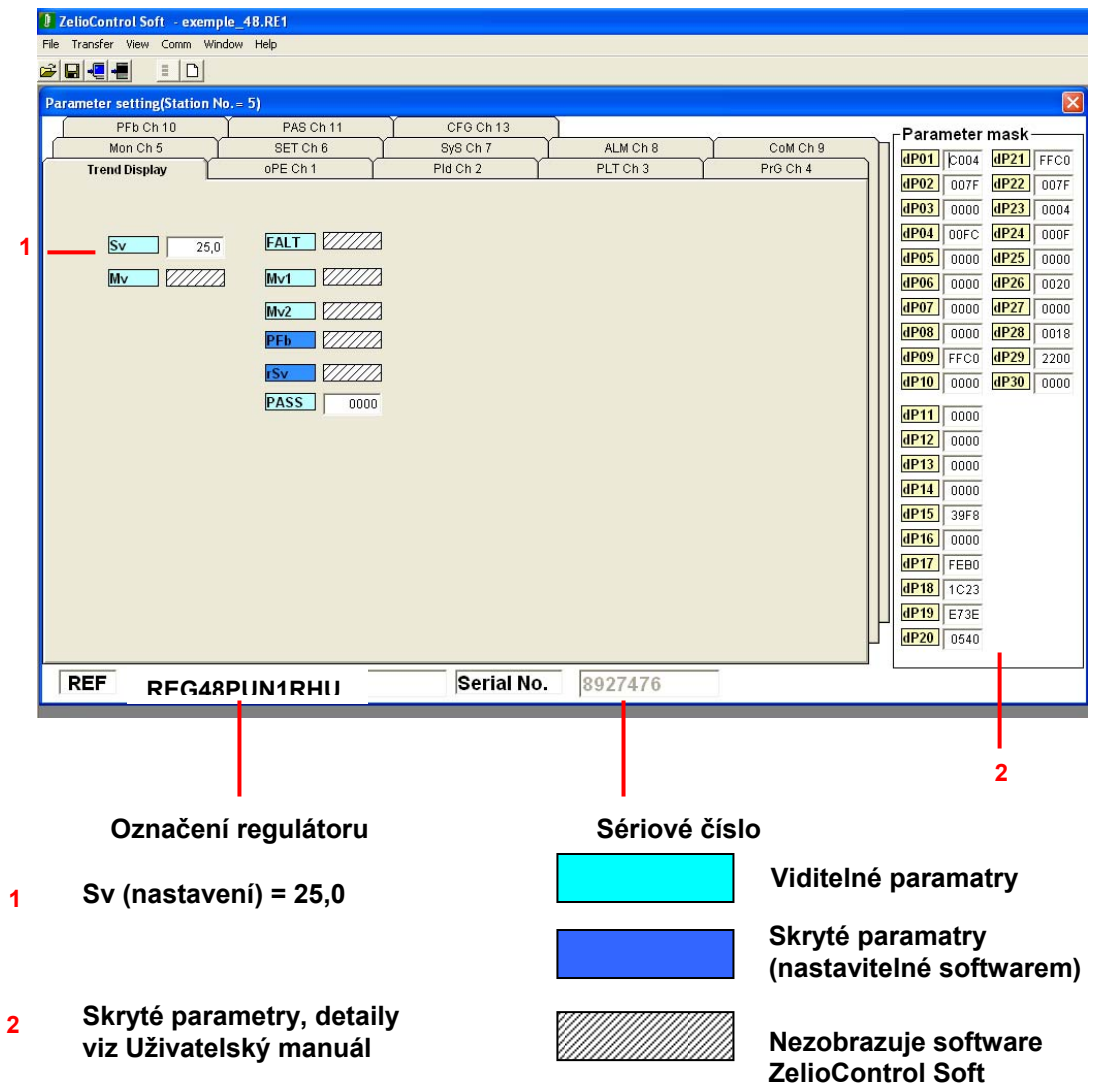

#### **Kapitola 7: Software ZelioControl Soft**

#### **ZelioControl Soft – obrazovka oPE Ch 1**

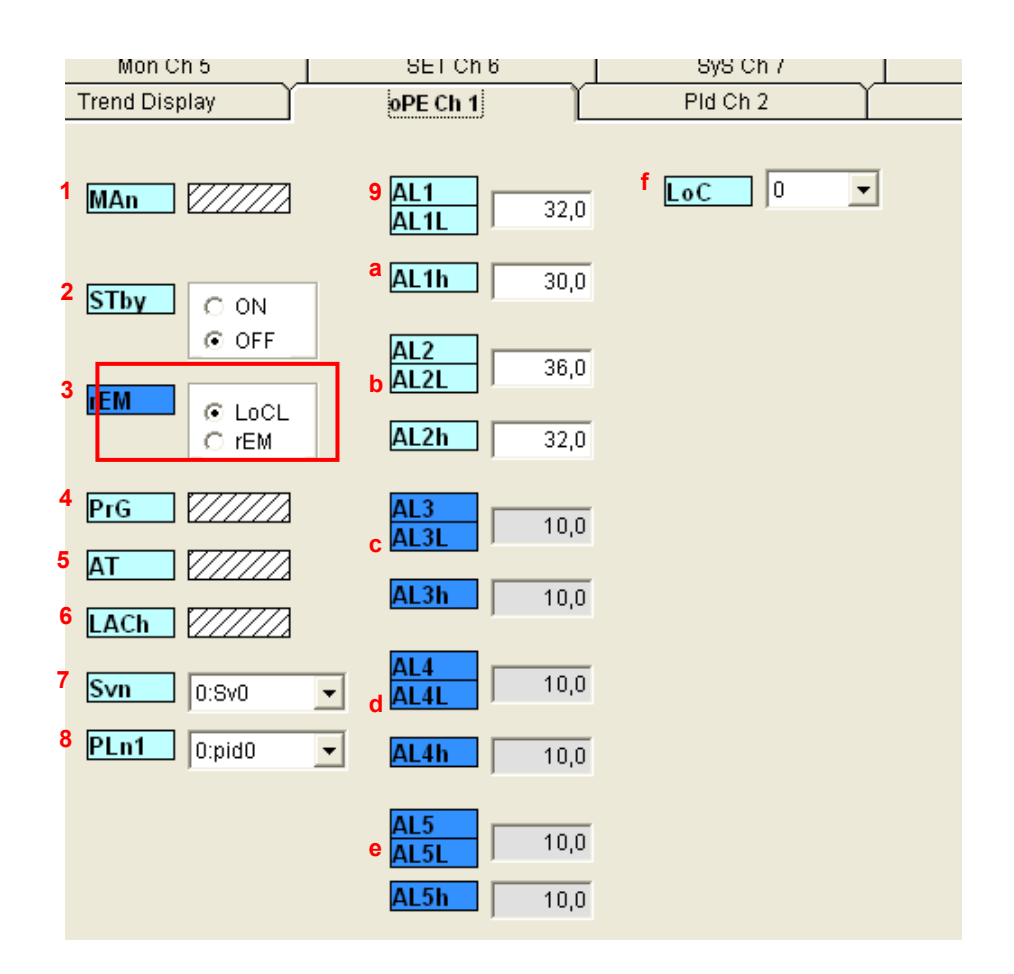

#### **Funkce**

- **1 Man** přepínání na manuální režim
- **2 Stby** řízení RUN/STANDBY
- **3 Není použito**
- **4 PrG** funkční příkazy pro rampu (Off/Run/Hold)
- **5 AT** příkazy auto nastavení (Off/ON/Low)
- **6 LACh** zachování výstupu alarmu
- **7 Svn** přednastavení požadované hodnoty (0: Sv0)
- **8 PLn1** přednastavení PID (0:pid0)
- **9 AL1 AL1L** Alarm 1 spodní mez **(příklad: 32 °C)**
- **a AL1h** Alarm 1 horní mez
- **b AL2 AL2L** Alarm 2 spodní mez **(příklad: 36 °C)**
- **AL2h** Alarm 2 horní mez
- **c AL3 AL3L** Alarm 3 spodní mez
- **AL3h** Alarm 3 horní mez
- **d AL4 AL4L** Alarm 4 spodní mez
	- **AL4h** Alarm 4 horní mez
- **e AL5 AL5L** Alarm 5 spodní mez **AL5h** Alarm 5 horní mez
- **f LoC** uzamčení tlačítek čelního panelu
- **Poznámka 1**: Regulátory REG48 obsahují 2 alarmy, regulátory REG96 3 alarmy. Alarmy 4 a 5 jsou dostupné pouze pomocí komunikace Modbus.
- **Poznámka 2**: Pokud je zvoleno auto nastavení, pak hodnoty P/I/D/hys/bal/ar jsou nastaveny automaticky.

#### **ZelioControl Soft – obrazovka PID Ch 2**

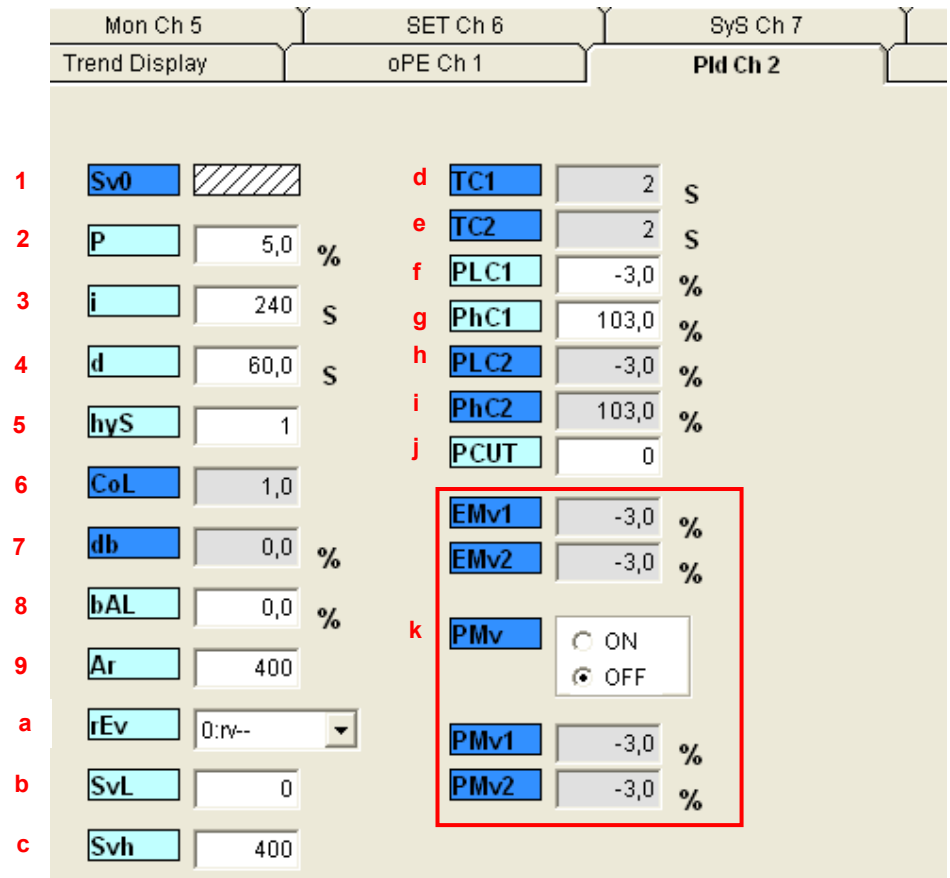

#### **Parametry**

- **1 Sv0** požadovaná hodnota
- **2 P** proporcionální složka
- **3 i** integrační složka
- **4 d** derivační složka
- **5 hyS** hystereze (0 až 50 % FS)
- **6 CoL** proporcionální pásmo chlazení
- **7 db** mrtvé pásmo
- **8 bAL** hodnota výstupní konvergence
- **9 Ar** antireset předejde překročení hodnoty při neaktivní PID
- **a rEv** normální/reverzní volba typu **(příklad: rEv viz stranu 8)**
- **b SvL** SV spodní mez **(příklad: 0 °C )**
- **c Svh** SV horní mez **(příklad: 400 °C )**
- **d TC1** OUT 1 proporcionální cyklus (když interface pro polovodičové relé: max. frekvence spínání)
- **e TC2** OUT 1 proporcionální cyklus (když interface pro polovodičové relé: max. frekvence spínání)
- **f PLC1** OUT 1 spodní mez (když analogový)
- **g PhC1** OUT 1 horní mez (když analogový)
- **h PLC2** OUT 2 spodní mez (když analogový)
- **i PhC2** OUT 2 horní mez (když analogový)
- **i PCUT** volba omezení typu výstupu (PLC1/2 PHC1/2)

#### **K Není použito**

**Pamatujte si:** Pokud je zvoleno auto nastavení, pak hodnoty P/I/D/hys/bal/ar jsou nastaveny automaticky.

#### **ZelioControl Soft – obrazovka PLT Ch 3**

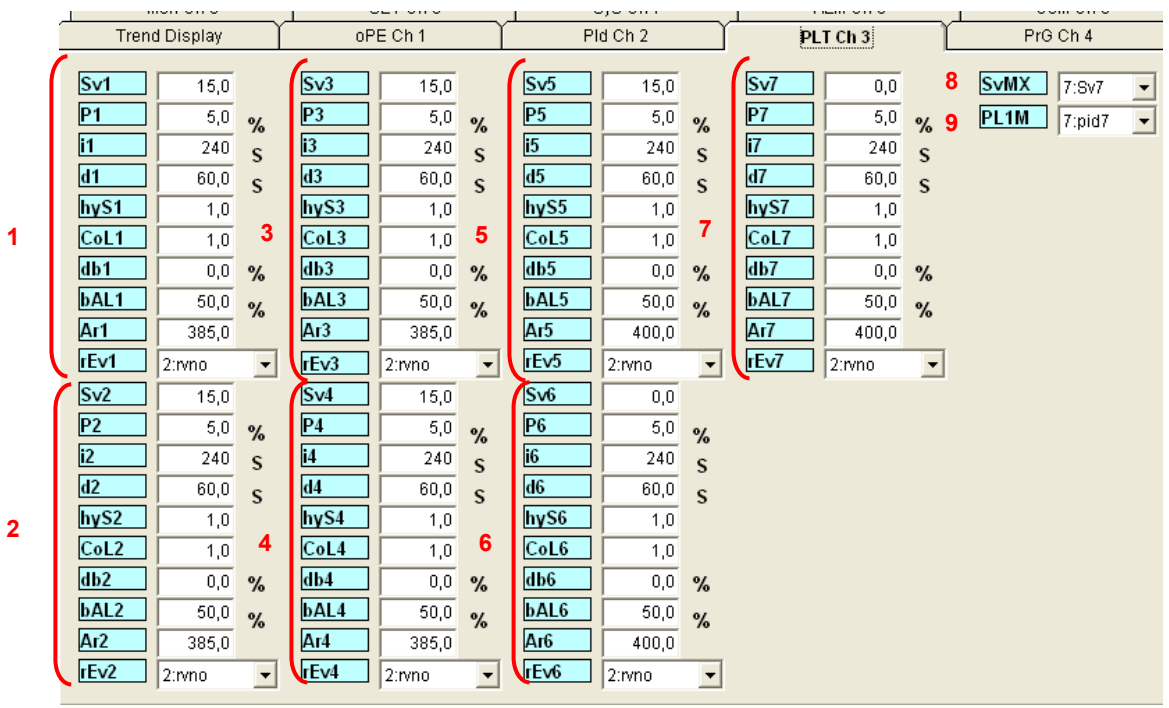

#### **Nastavení požadované hodnoty a PID parametrů**

- **1 Sv1** požadovaná hodnota 1
	- **P1** proporcionální složka 1
	- **i1** integrační složka 1
	- **d1** derivační složka 1
	-
	- **hyS1** hystereze 1 **CoL1** proporcionální pásmo chlazení 1
	- **db1** mrtvé pásmo 1<br>**bAL1** výstupní konve
	- výstupní konvergence 1
	- **Ar1** antireset 1
	- **rEv1** volba funkce Normalní/reverzní
- **2** Totéž pro PID 2
- **3** Totéž pro PID 3
- **4** Totéž pro PID 4
- **5** Totéž pro PID 5
- **6** Totéž pro PID 6
- **7** Totéž pro PID 7
- **8 SvMX** volitelný počet Sv<br>**9 PL1M** aktuálně zvolené F
- **9 PL1M** aktuálně zvolené PID

#### **ZelioControl Soft – obrazovka PRG Ch 4**

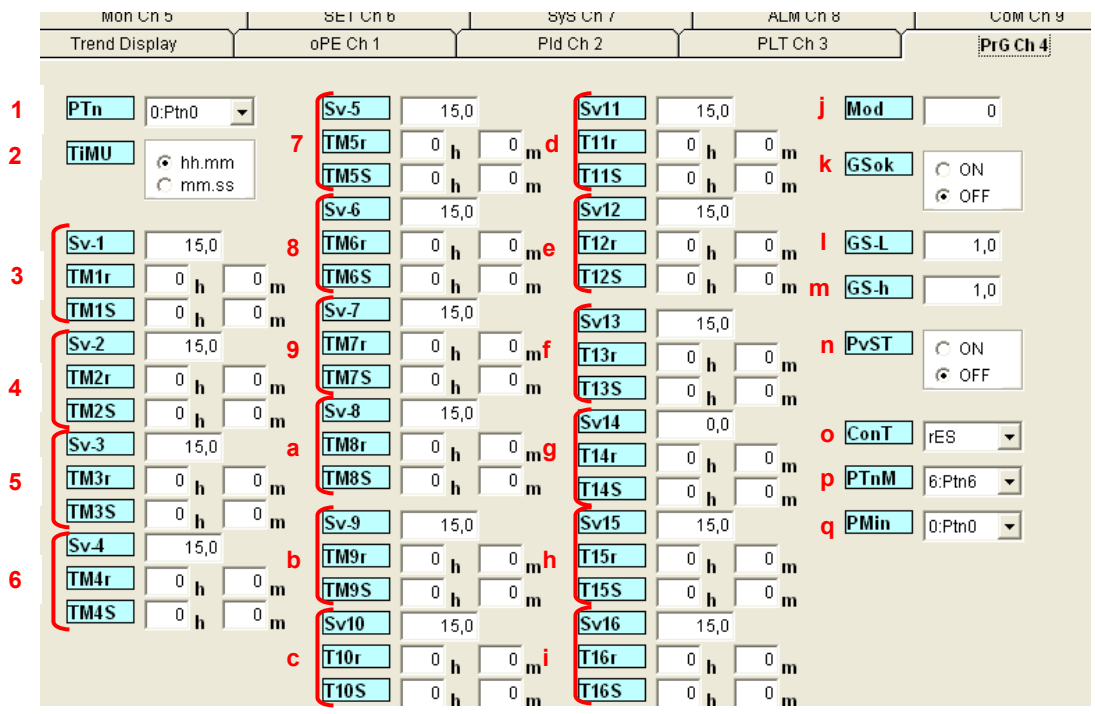

#### **Parametry rampy**

- **1 PTn** vzor rampy volba čísla rampy
- **2 TIMU** časová jednotka rampy (hh:mm nebo mm:ss)
- **3 Sv1** požadovaná hodnota rampy 1<br>**TM1r** rampa 1 čas rampy rampa 1 čas rampy
	- **TM1s** rampa 1 seg
- 
- **4** Totéž pro rampu 2 **5** Totéž pro rampu 3
- **6** Totéž pro rampu 4
- **7** Totéž pro rampu 5
- **8** Totéž pro rampu 6
- **9** Totéž pro rampu 7
- **a** Totéž pro rampu 8
- **b** Totéž pro rampu 9
- 
- **c** Totéž pro rampu 10<br>**d** Totéž pro rampu 11 **d** Totéž pro rampu 11
- **e** Totéž pro rampu 12
- **f** Totéž pro rampu 13
- **g** Totéž pro rampu 14
- **h** Totéž pro rampu 15
- **i** Totéž pro rampu 16
- **i** MoD režim rampy (0 až 15)
- 
- **k GsoK** zabezpečení (ON/OFF) **l GS-L** spodní mez zabezpečení
- **m GS-h** horní mez zabezpečení
- **n PvST** rozhodnutí o globální podobě programované křivky (OFF)
- rozhodnutí o reálné měřené hodnotě pro spuštění (ON)
- **o ConT** 3 volby rES/CON/INI
- **p PTnM** sady výběru maximálních vzorů
- **q Pmin** sady výběru minimálních vzorů

#### **ZelioControl Soft – obrazovka MON Ch 5**

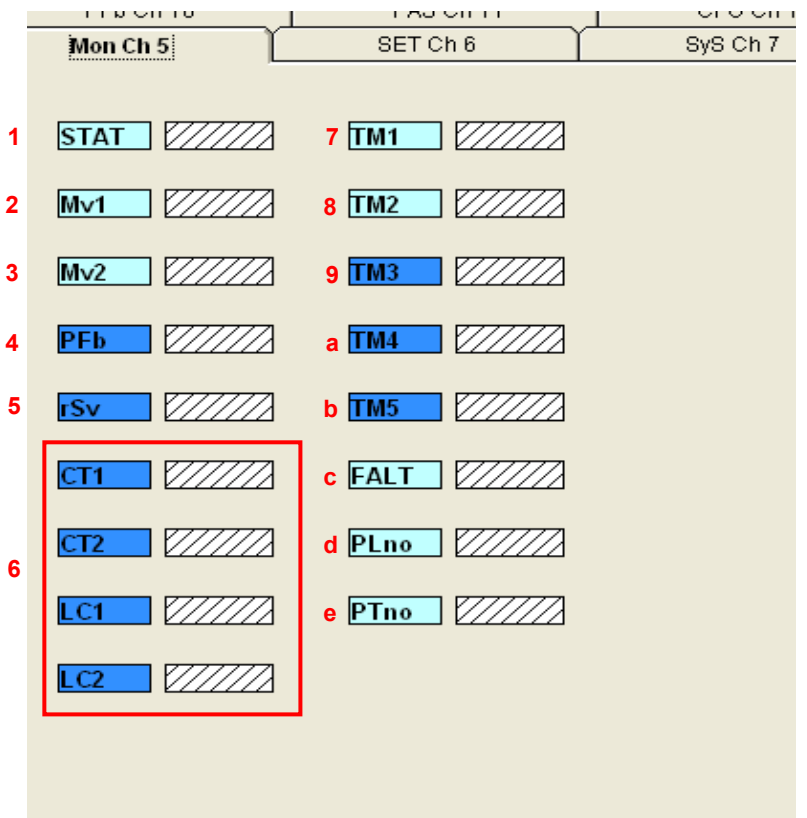

#### **Funkce monitorování**

- **1 STAT** vývoj rampy
- **2 Mv1** výstup 1
- **3 Mv2** výstup 2<br>**4 PFb** PFB zobi
- PFB zobrazení vstupní hodnoty
- **5 rSv** RSV zobrazení vstupní hodnoty
- **6 Není použito**
- **7 TM1** zbývající čas na časovači 1<br>**8 TM2** zbývající čas na časovači 2
- 8 **TM2** zbývající čas na časovači 2<br>**9 TM3** zbývající čas na časovači 3
- **9 TM3** zbývající čas na časovači 3<br>**a TM4** zbývající čas na časovači 4
- 
- **a TM4** zbývající čas na časovači 4<br>**b TM5** zbývající čas na časovači 5 zbývající čas na časovači 5
- **c FALT** zobrazení příčiny poruchového stavu
- **d Plno** vývoj PID<br>**e Ptno** vývoj ram
- **e Ptno** vývoj rampy

**Poznámka:** Tato data je možné zadávat pouze pomocí softwaru.

#### **ZelioControl Soft – obrazovka SET Ch 6**

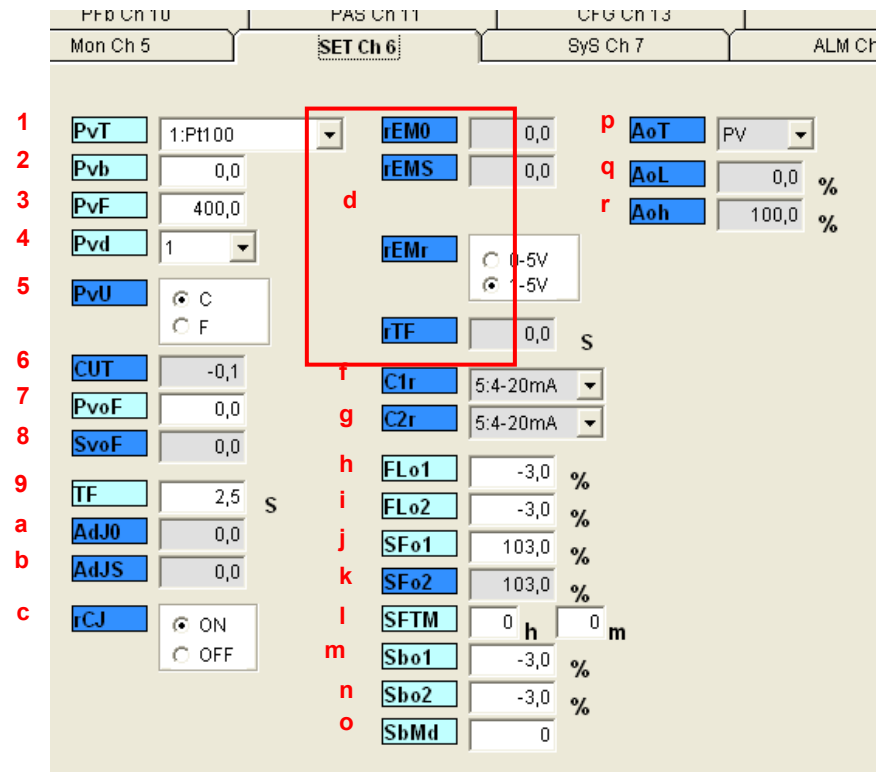

#### **Nastavení**

- **1 PvT** výběr typu čidla **(příklad: 1 PT100)**
- **2 Pvb** Pv spodní mez vstupu **(příklad: 0,0 °C)**
- **3 PvF** Pv horní mez vstupu **(příklad: 400,0 °C)**
- **4 Pvd** volba desetinné čárky **(příklad: 1)**
- **5 PvU** výběr jednotky °Celsius nebo °Fahrenheit **(příklad: °C)**
- **6 CUT**
- **7 PvoF** PV změna offsetu vstupu
- **8 SvoF** SV změna offsetu
- **9 TF** PV filtr vstupu
- **a AdJO** nastavení uživatele 0
- **b AdJS** nastavení intervalu uživatele
- **c** rCJ kompenzace svaru termočlánku
- **d Není použito**
- **f C1r** OUT1 rozsah (když OUT 1 je analogový)
- **g C2r** OUT2 rozsah (když OUT 2 je analogový)
- **h Flo1** OUTPUT 1 nastavení hodnoty během poruchy
- **i Flo2** OUTPUT 2 nastavení hodnoty během poruchy
- **j SFo1** Soft start OUT 1 nastavení hodnoty (když Output 1 digitální –3% =0 ,  $103\% = 1$
- **k SFo2** Soft start OUT 2 nastavení hodnoty (když Output 2 digitální –3% =0 ,  $103\% = 1$
- **l SFTM** Soft start nastavení času
- **m Sbo1** nastavení hodnoty během standby OUT 1
- **n Sbo2** nastavení hodnoty během standby OUT 2
- **o SbMd** nastavení režimu standby stav výstupů alarmů v režimu standby
- **p** AoT typ vypínacího výstupu opětného přenosu (pouze Modbus)
- **q AoL** AO spodní mez (pouze Modbus)
- Aoh AO horní mez (pouze Modbus)

#### **ZelioControl Soft – obrazovka SyS Ch 7**

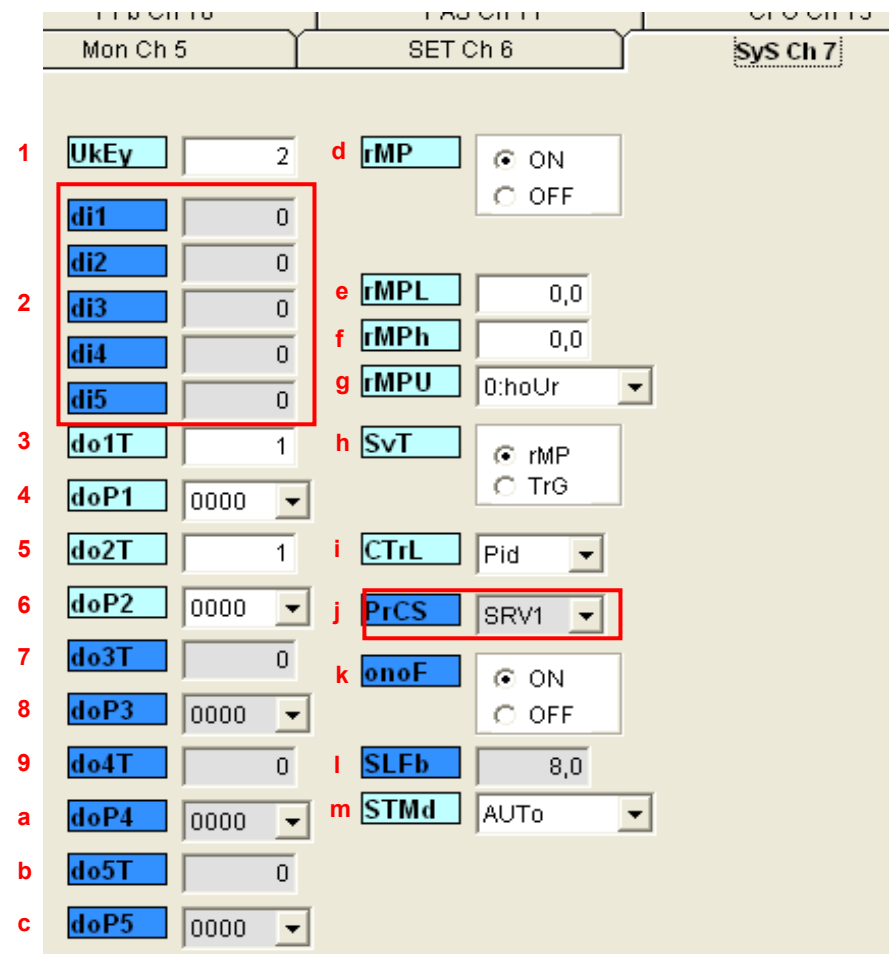

#### **Systémové paramatery**

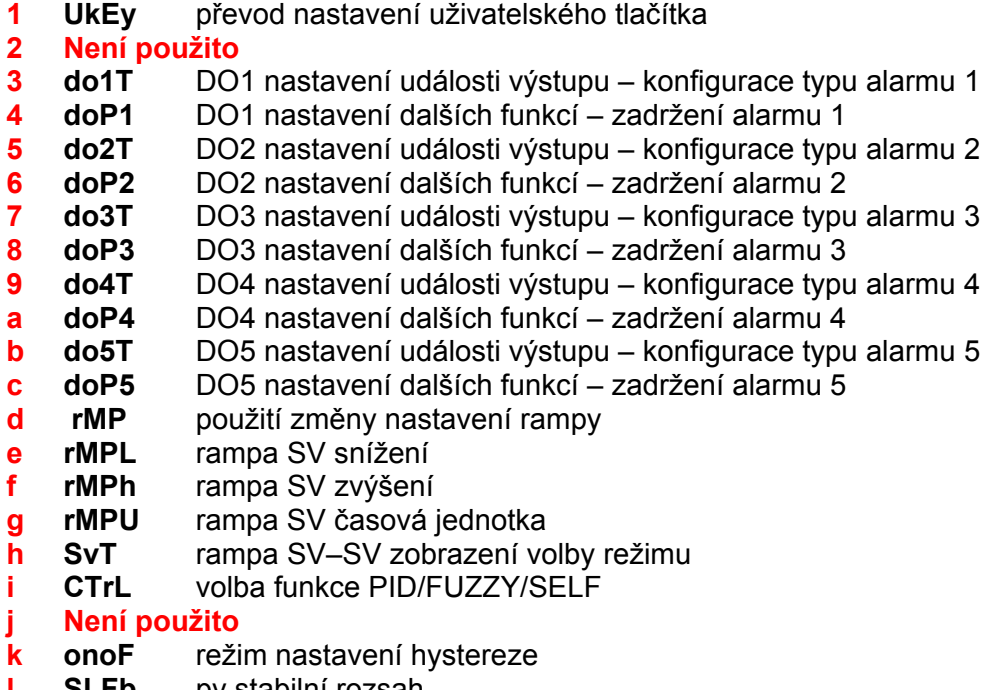

- **l SLFb** pv stabilní rozsah
- **m STMd** volba režimu startu

#### **ZelioControl Soft – obrazovka ALM Ch 8**

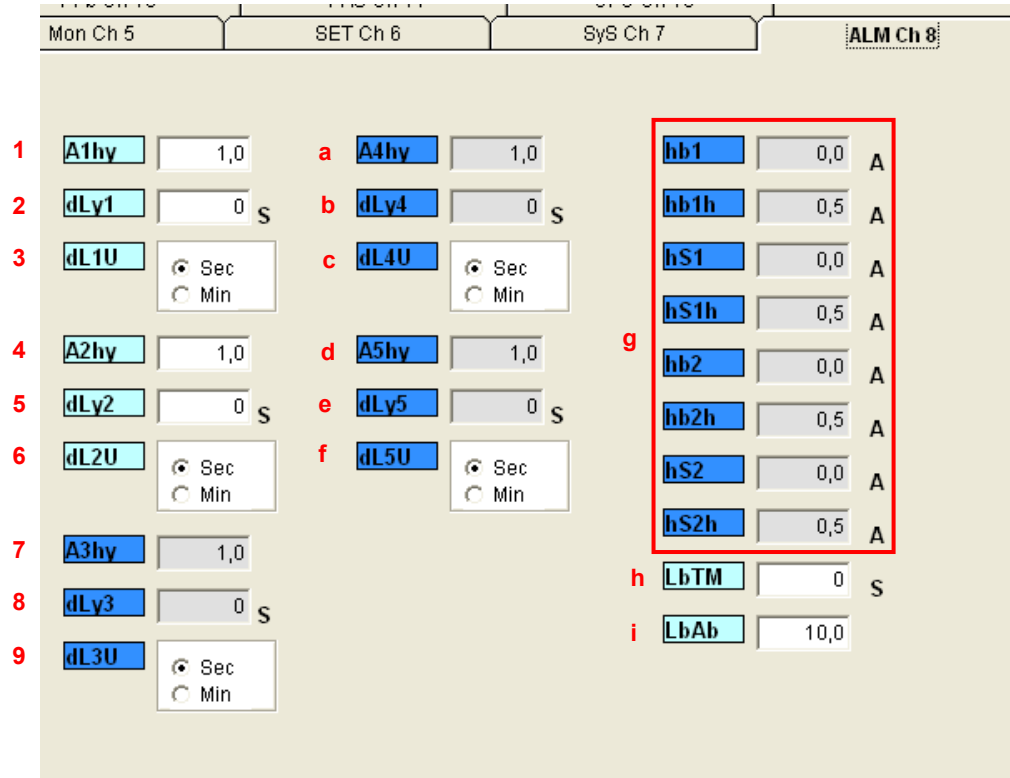

#### **Nastavení alarmů**

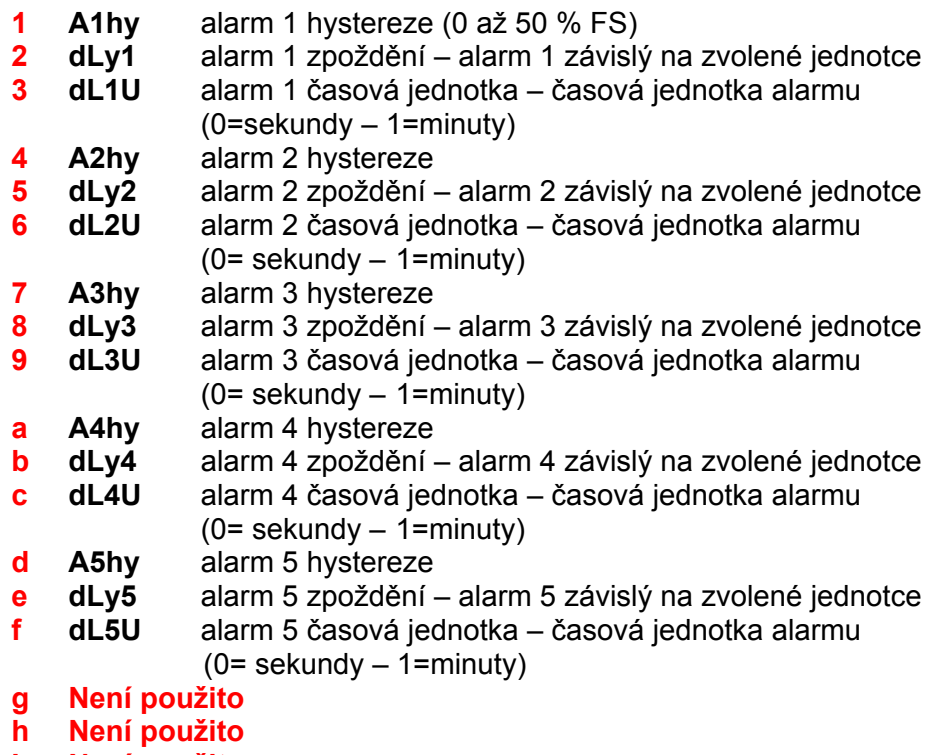

**I Není použito** 

#### **ZelioControl Soft – obrazovka CoM Ch 9**

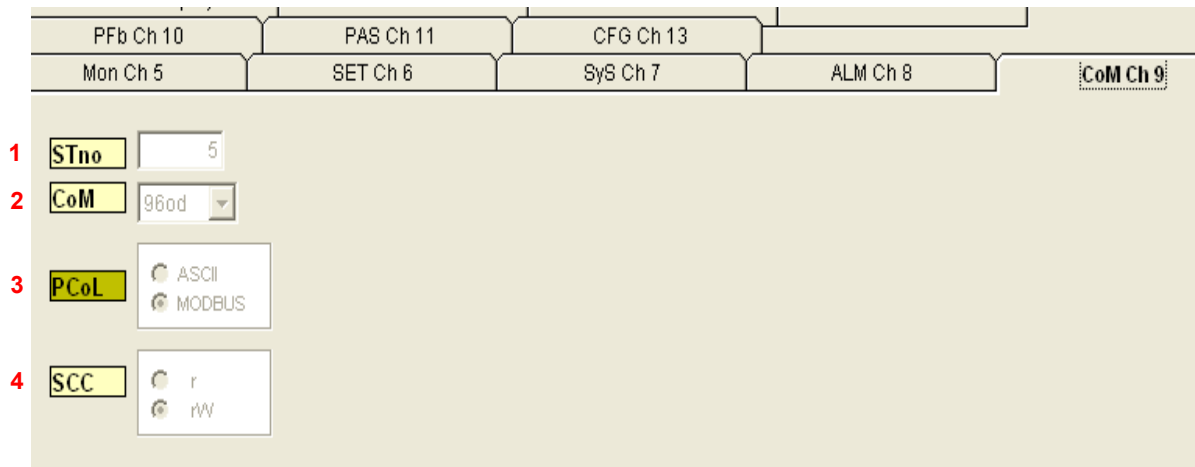

#### **Zobrazení komunikačních parametrů Modbus**

- **1 Stno** číslo stanice **(5 v příkladu)**
- **2 CoM** rychlost v baudech a parita (96 = 9 600 baudů, lichá parity  **(stejné jako v příkladu)**
- **3 PcoL** typ komunikace (pevná hodnota Modbus)<br>**4 SCC** možné čtení/zápis (pevná hodnota)
- **4 SCC** možné čtení/zápis (pevná hodnota)

**Poznámka:** Pro nastavení parametrů komunikace viz stranu 23.

#### **ZelioControl Soft – obrazovka PFb Ch 10**

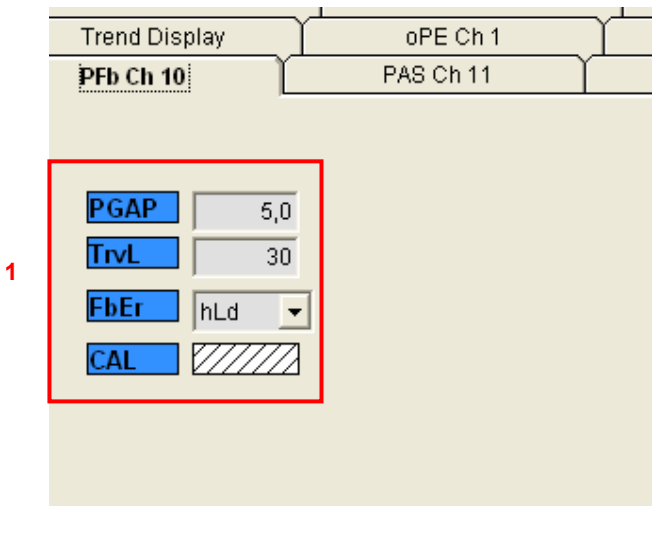

**Pozice zpětné vazby 1 Není použito** 

#### **ZelioControl Soft – obrazovka PAS Ch 11**

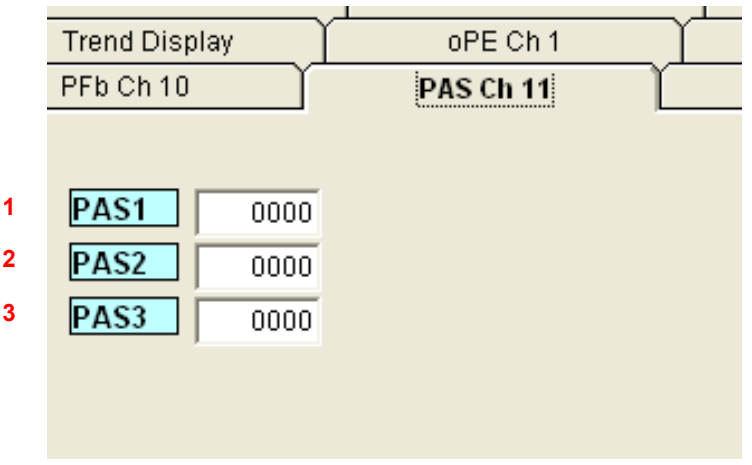

#### **Nastavení hesel**

- 
- **1 PAS1** heslo 1 (přednastavení = 0000)<br>**2 PAS2** heslo 2 (přednastavení = 0000)
- **2 PAS2** heslo 2 (přednastavení = 0000)<br>**3 PAS3** heslo 3 (přednastavení = 0000) heslo 3 (přednastavení = 0000)

#### **ZelioControl Soft – obrazovka CFG Ch 13**

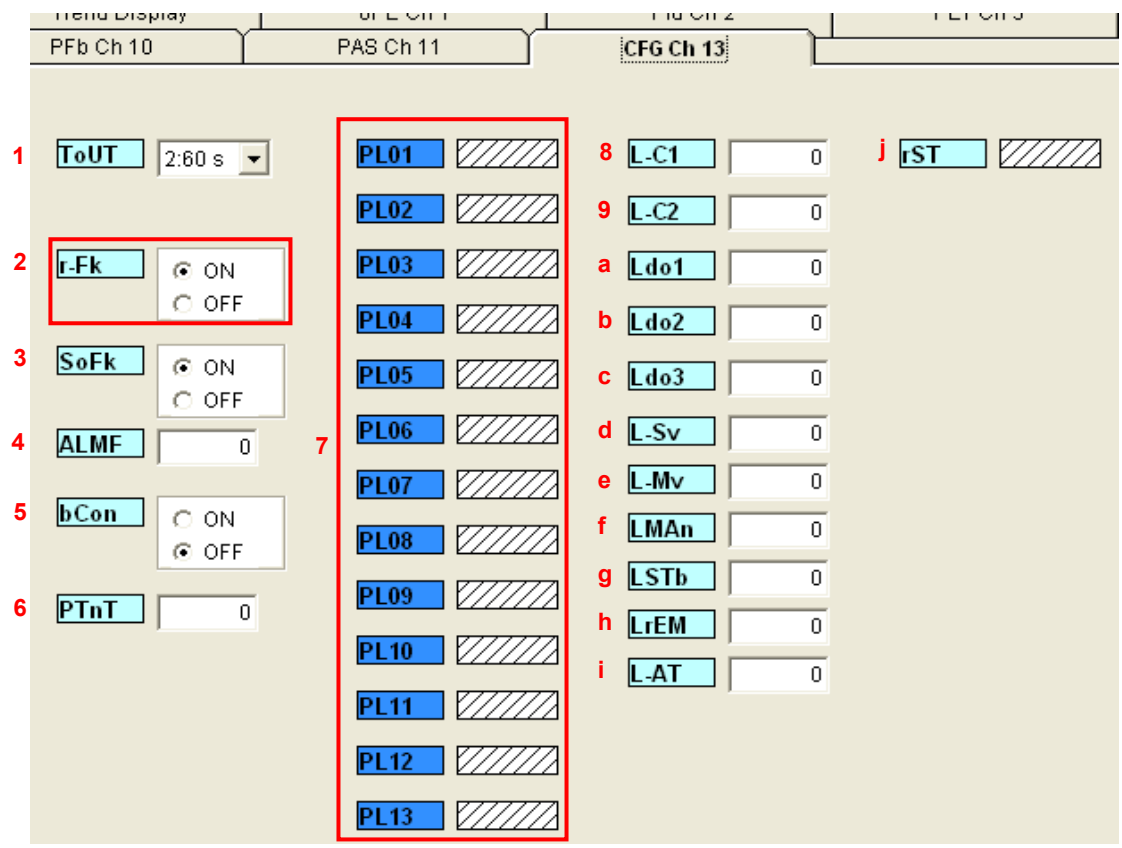

## **Konfigurace parametrů prostředí<br>1 <b>ToUT** čas zpoždění při návr

- **1 ToUT** čas zpoždění při návratu na základní obrazovku
- **2 Není použito**
- 
- **3 SoFK 4 ALMF** blikání LED čelního panelu
- **5 bCon**
- **6 PTnT** změna pořadí výkonu ramp
- **7 Není použito**
- volba funkce LED
- **9 L-C2**
- **A Ldo1**
- **b Ldo2**
- **c Ldo3**
- **d L-Sv**
- **e L-Mv**
- **f LMAn**
- **g LSTB**
- **h LrEM**
- **i L-AT**
- **j rST** reset regulátoru

#### **ZelioControl Soft – uložení souboru aplikace**

#### **Uložení souboru aplikace**

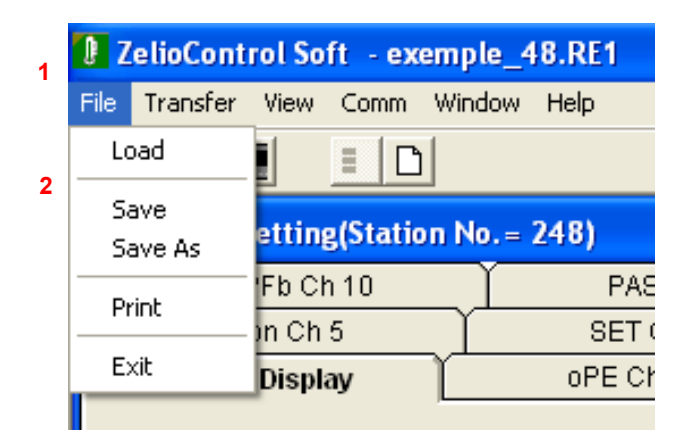

- **1 Volba souboru**
- **2 Uložit jako (Save as) a zvolte cestu místa uložení souboru**

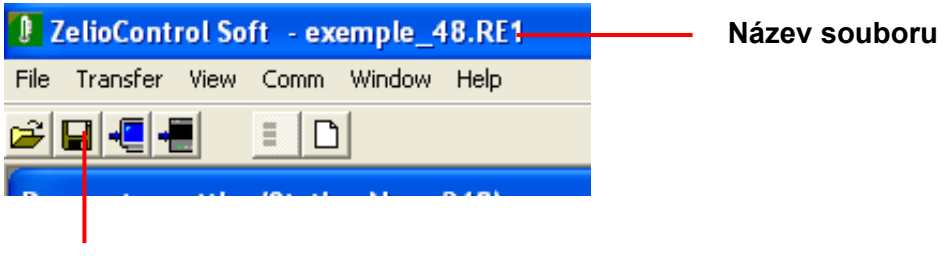

**Uložení aktuálního soubour** 

#### **Ostatní funkce**

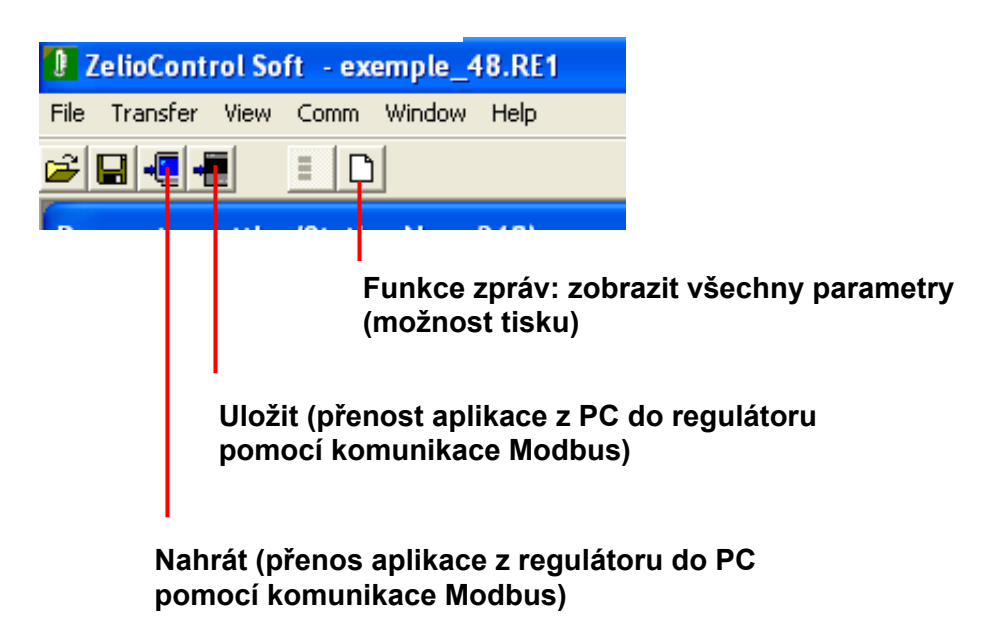

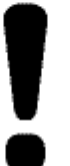

**Upozornění**<br>Vzhledem k neustálému vývoji norem, materiálů a charakteristik uvedených v tomto dokumentu si vyhrazujeme právo změn. Aktuální informace získáte na lince Zákaznického centra 382 766 333.

#### Doporučení **Použité výrobky, zařízení a jejich obaly předejte po upotřebení oprávněné firmě k ekologické likvidaci.**

#### **Schneider Electric CZ, s. r. o.**

Thámova 13 – 186 00 Praha 8 **www.schneider-electric.cz**

**Zákaznické centrum Tel.: 382 766 333 – e-mail: info@cz.schneider-electric.com**